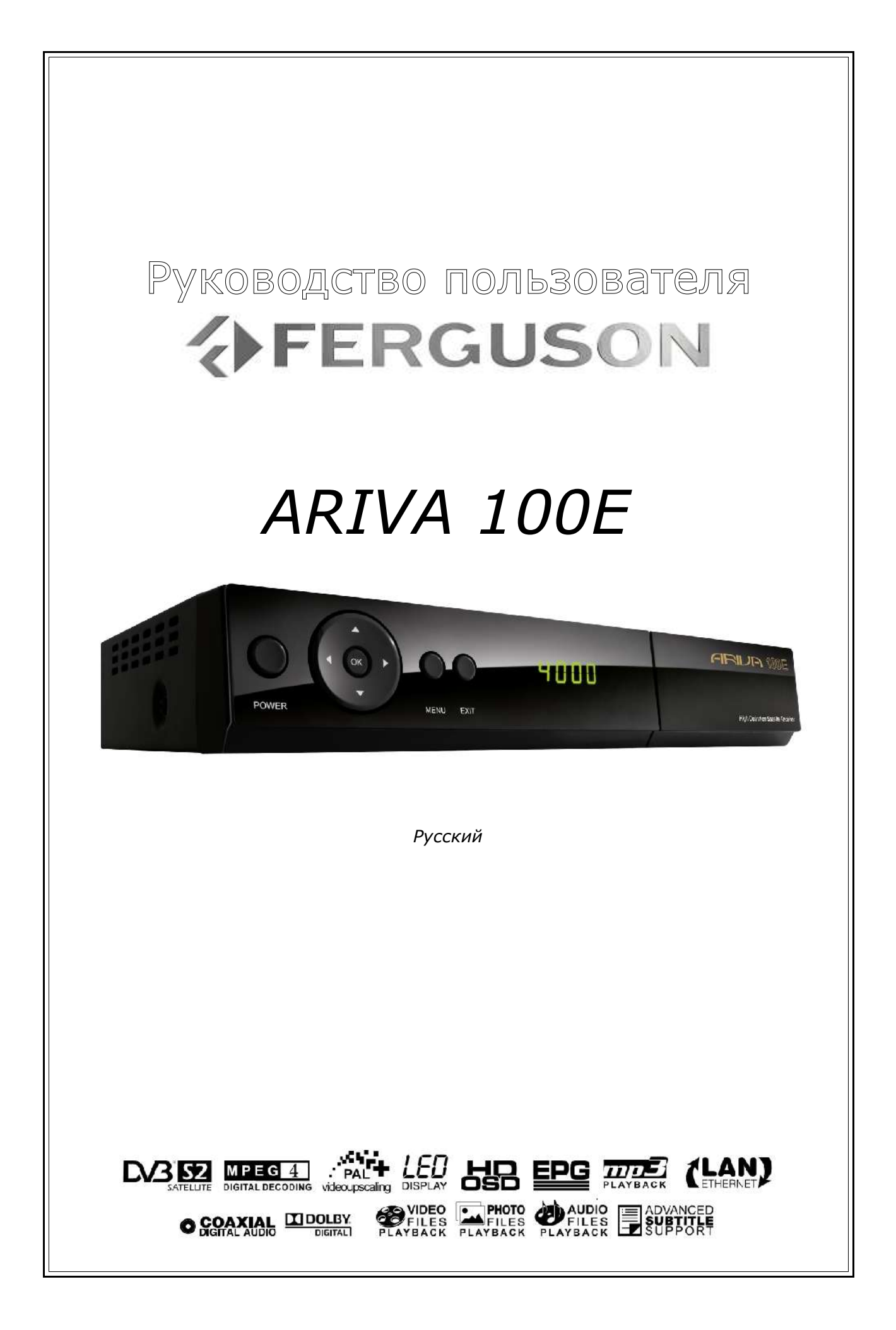

# **ПРЕДОСТЕРЕЖЕНИЕ !!!**

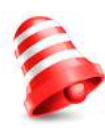

Спутниковые приемники Ferguson предоставляют возможность записи на наружные жесткие диски, а также на флэш-накопители (pendrive). Однако правильная запись зависит от вида употребляемой памяти! Необходимо прочитайте нижеуказанные ограничения.

# **ПОМНИТЕ, ЧТО:**

1. Чтобы употреблять наружную память подключенную через стандартный разъем USB, она должна обслуживать стандарт USB 2.0. Для правильной, устойчивой записи и воспроизведения **требуются памяти со скоростью записи 9.0 MB/s или выше**. Жесткие диски и флэш-памяти, которые работают медленнее, могут не действовать правильно, у них могут выступать проблемы с записью и тогда видео может заикаться, или они вообще не будут работать!!!

2. Правильно действуют только диски с одним разделом в формате NTFS или FAT32 (предлагаем формат NTFS). Если у Вас нет такого формата, приготовьте диск с помощью компьютера прежде чем Вы подключите его к приемнику.

3. Сильно фрагментированные или слишком заполненные памяти также могут не работать плавно и правильно.

4. Наружные жесткие диски HDD должны иметь собственное питание, вделанное в приемник, порт USB не в состоянии поставить достаточное питание.

# **ВНИМАНИЕ**

1. Ни в коем случае нельзя отключать устройство USB от приемника во время записи или воспроизведения. Отключение во время работы может привести к повреждении приемника и/или флэш-памяти, а также к повреждении записанных на него данных.

2. Нельзя трогать устройство во время работы, а особенно разъем USB, влажными или мокрыми руками! Это угрожает поражением электрическим током и неотвратимым повреждением приемника.

# Содержание

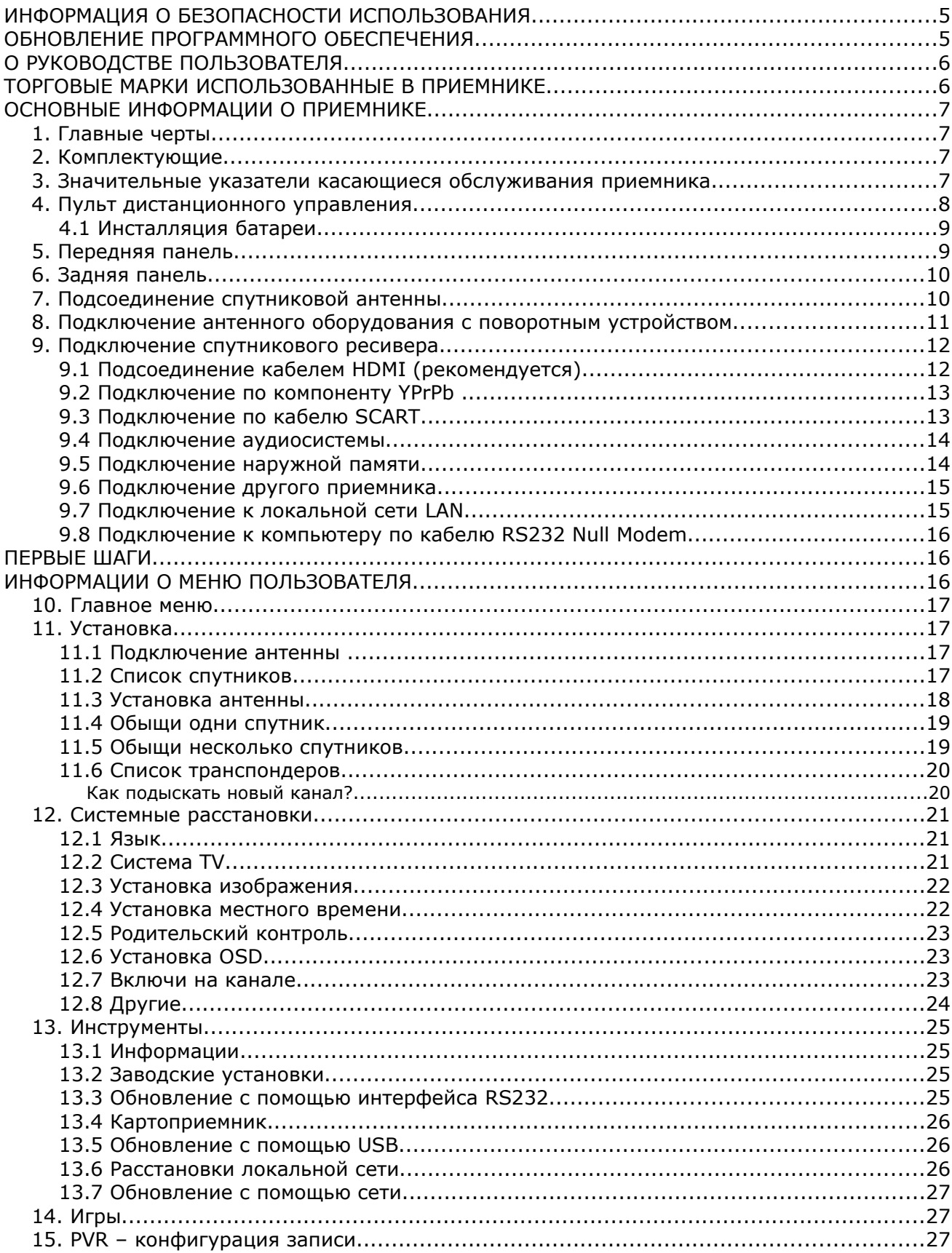

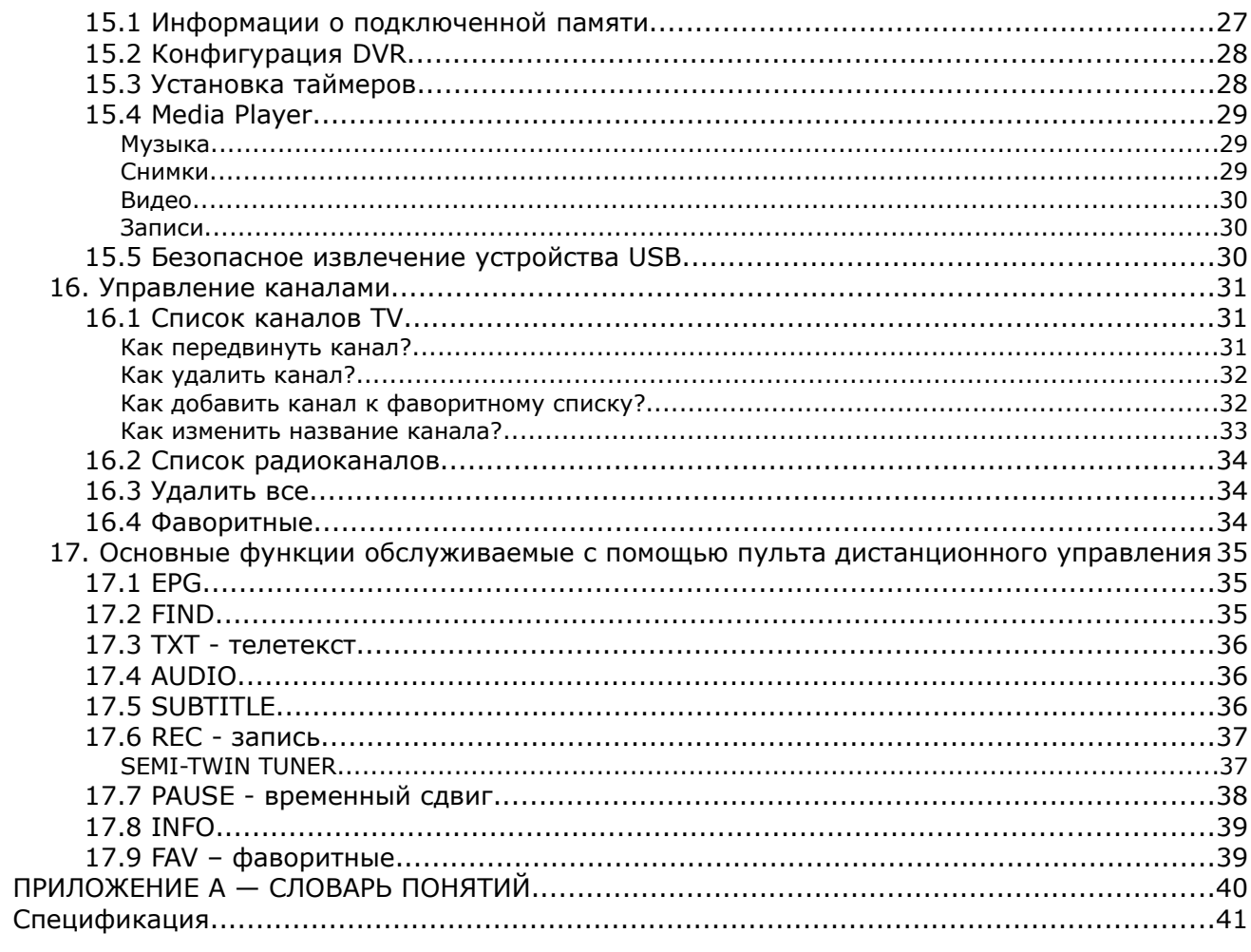

# **ИНФОРМАЦИЯ О БЕЗОПАСНОСТИ ИСПОЛЬЗОВАНИЯ**

Для обеспечения Вашей безопасности и правильной эксплуатации устройства внимательно прочитайте данное руководство по эксплуатации. Помните также о правильной установке спутникового ресивера!

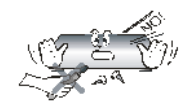

Чтобы избежать риск поражения током, не следует самостоятельно открывать корпус. Повреждение гарантийной пломбировки вызывает потерю гарантии.

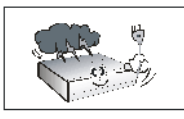

Во время бури или если Вы не собираетесь использовать устройство в течение длительного периода времени, отсоедините приемник от сетевой розетки. Помните, что гарантия не обнимает повреждений оборудования, которые были вызваны ударом молнии.

$$
\left[\frac{1}{\frac{1}{\sqrt{2}}}\right]_{\frac{N}{\sqrt{2}}}
$$

Не подвергайте приемник прямому воздействию солнечных лучей. Не станавливайте данное устройство в месте, расположенном возле источников тепла или поблизости вод. Устанавливайте устройство вдали от влажного окружения. Нельзя перекрывать вентиляционные отверстия, так чтобы

обеспечить правильное обращение воздуха.

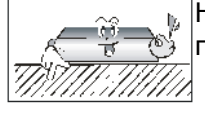

Надо установить устройство на твердой, плоской, ровной поверхности, в горизонтальной позиции.

$$
\mathbb{R}^{\mathbb{C}}
$$

Если Вы хотите перенести устройство с теплого помещения в холодное и наоборот, Вам надо подождать минимум один час перед тем, как Вы включите приемник к сетевой розетке. В противном случае могут возникнуть неисправности.

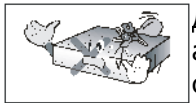

Для избежания повреждения, устройство надо держать вдали от ваз, бутылок, аквариумов и других источников воды. Не надо трогать штепсельную вилку сетевого шнура (провода электропитания) голыми руками.

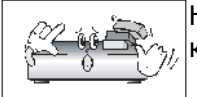

Нельзя ставить никакие предметы на корпус устройства. Это может привести к перегреву приемника и проблемам с приемом.

Отсоедините приемник от сетевой розетки перед началом инсталляции или чистки. К чистке приемника нельзя употреблять алкоголь ни жидкости заключающие аммиак. Производите чистку приемника используя мягкую ткань, которая не обтрепывается, слегка смоченную водой с добавкой мыла.

- Отсоедините приемник от сети перед подключением кабелей.
- Проверьте разве у Вас есть четкие кабели. Дефектные кабели могут привести к пожару.
- Отсоедините приемник от сети перед соединением кабелей.

# **ОБНОВЛЕНИЕ ПРОГРАММНОГО ОБЕСПЕЧЕНИЯ**

Фирма Ferguson использовала все доступные ее возможности, чтобы поставить пользователям актуальное программное обеспечение, разрешающее уверить самые современные параметры спутникового ресивера. Фирма Ferguson оставляет за собой право вносить любые изменения и улучшения касающиеся программного обеспечения спутникового ресивера, в любое время без предварительного уведомления. Актуальная версия программного обеспечения находится на интернет-сайте [http://www.ferguson](http://www.ferguson-digital.eu/)[digital.eu](http://www.ferguson-digital.eu/)

# **О РУКОВОДСТВЕ ПОЛЬЗОВАТЕЛЯ**

Фирма Ferguson использовала все доступные ее возможности, чтобы поставить пользователям наиболее актуальные информации о своих продуктах. Фирма Ferguson исключает всякие гарантии, как явные, так и подразумеваемые, в том числе например воображаемые гарантии коммерческой ценности продукта и документации, а также их пригодности для определенной цели. Все информации находящиеся в этой инструкции по эксплуатации служат указанием, которое помогает во время использования и эксплуатации приемника.

Фирма Ferguson оставляет за собой право изменять содержимое, перевод этого руководителя пользователя, в любое время без предварительного уведомления. Поэтому рекомендуется систематически посещать наш интернет-сайт с целью получить новейшие информации.

# **ТОРГОВЫЕ МАРКИ ИСПОЛЬЗОВАННЫЕ В ПРИЕМНИКЕ**

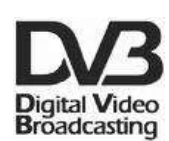

#### **Торговая марка передачи цифрового сигнала.**

Эта торговая марка информирует, что приемник согласен стандартам Digital Video Broadcasting.

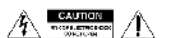

#### **Предупреждение пользователя об «опасном напряжении».**

Символ молнии в равностороннем треугольнике обозначает предупреждение пользователя об «опасном напряжении», чтобы избежать риск поражения током. Не пытайтесь самостоятельно вскрывать устройство, обслуживание приемника должно осуществляться квалифицированными специалистами.

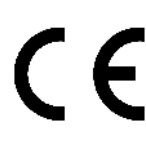

#### **Торговая марка CE.**

Эта торговая марка информирует о том, что приемник соответствует Европейским требованиям безопасности и согласен Директиве 89/336/EC на электромагнитную совместимость, а также Директиве 73/23/EEC на низковольтное оборудование с изменениями в Директиве 93/68/EEC.

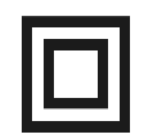

#### **Торговая марка — двойная изоляция.**

Информирует о том, что устройство электрически безопасное, поскольку Вы будете пользоваться им согласно директивам определенным в главе касающейся безопасности.

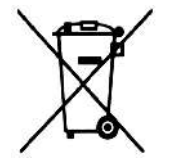

#### **Давайте будем защищать среду!**

- Ваше устройство построено из таких материалов, которые подвергаются вторичной переработке.
- С этой целью надо их отдать в пункт сбора отходов для рециклинга

# **ОСНОВНЫЕ ИНФОРМАЦИИ О ПРИЕМНИКЕ**

#### **1. Главные черты**

- ✔ Набор стандартов телевизионного вещания повышенной четкости (High Definition)
- $\nu$  Отображение системы PAL в разрешению 720 или 1080i
- ✔ Обслуживание 32 программированных таймеров
- ✔ Отдельный список фаворитных каналов TV и радио
- $\nu$  Функция быстрого поиска каналов (Quick Find)
- ✔ Обслуживание телетекста и субтитров
- $\vee$  Обслуживание DiSEqC 1.0, 1.1, а также DiSEqC, USALC
- $\nu$  Обслуживание стандартов MPEG-2, MPEG-4, MPEG-4 AVC/H.264
- ✔ Совместимый с системами DVB-S и DVB-S2
- $\checkmark$  Картоприемник смарт-карт для абонентов оплачиваемого TV

#### **2. Комплектующие**

В комплект с ресивером прилагается следующее:

- $\sqrt{1}$  х Пульт дистанционного управления
- ✔ 1 х Руководство пользователя
- ✔ 1 х Спутниковый ресивер

Проверьте пожалуйста все ли у Вас находится в комплекте.

#### **3. Значительные указатели касающиеся обслуживания приемника**

Благодаря применению экранного меню (OSD) проще обслуживание приемника, а также меньше клавиш на пульте дистанционного управления. Все функции выясняются на экране и могут являться доступными с помощью малого количества клавиш. Совместные функции объединенные в одно «MENU». Избранная функция отмечена цветом. В зависимости от избранного опциона показываются функциональные клавиши: красный, желтый, зеленый, голубой и белый в виде графики и описания. Разные цвета обозначают различные функции в отдельных «MENU». После нажатия клавиши пульта дистанционного управления избранный опцион будет пущен в ход. Так называемые функциональные клавиши работают только тогда, когда Вы находитесь в нужном поле. Интерфейс пользователя делает возможным навигацию в области меню и употребление функций на нескольких образах. Некоторые клавиши пульта дистанционного управления дают непосредственный доступ к функциям. Клавиши являются многофункциональными, то есть их функции зависят от предварительно активизированных элементов.

#### *ВНИМАНИЕ:*

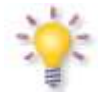

*Помните, пожалуйста, что новое программное обеспечение может изменить работу приемника. Снимки и описания изображенные в этом учебнике, составляют иллюстрацию. Если Вы заметите ошибку, заявите ее пожалуйста нам. Мы приложим все усилия, чтобы ее исправить.*

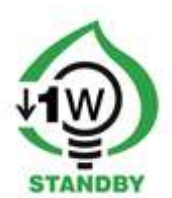

# **4. Пульт дистанционного управления**

В виду стандартизации устройств марки Ferguson, для большинства этих устройств используется тот же самой пульт дистанционного управления RCU-500. Это обозначает, что текущая модель устройства не использует всех клавиш.

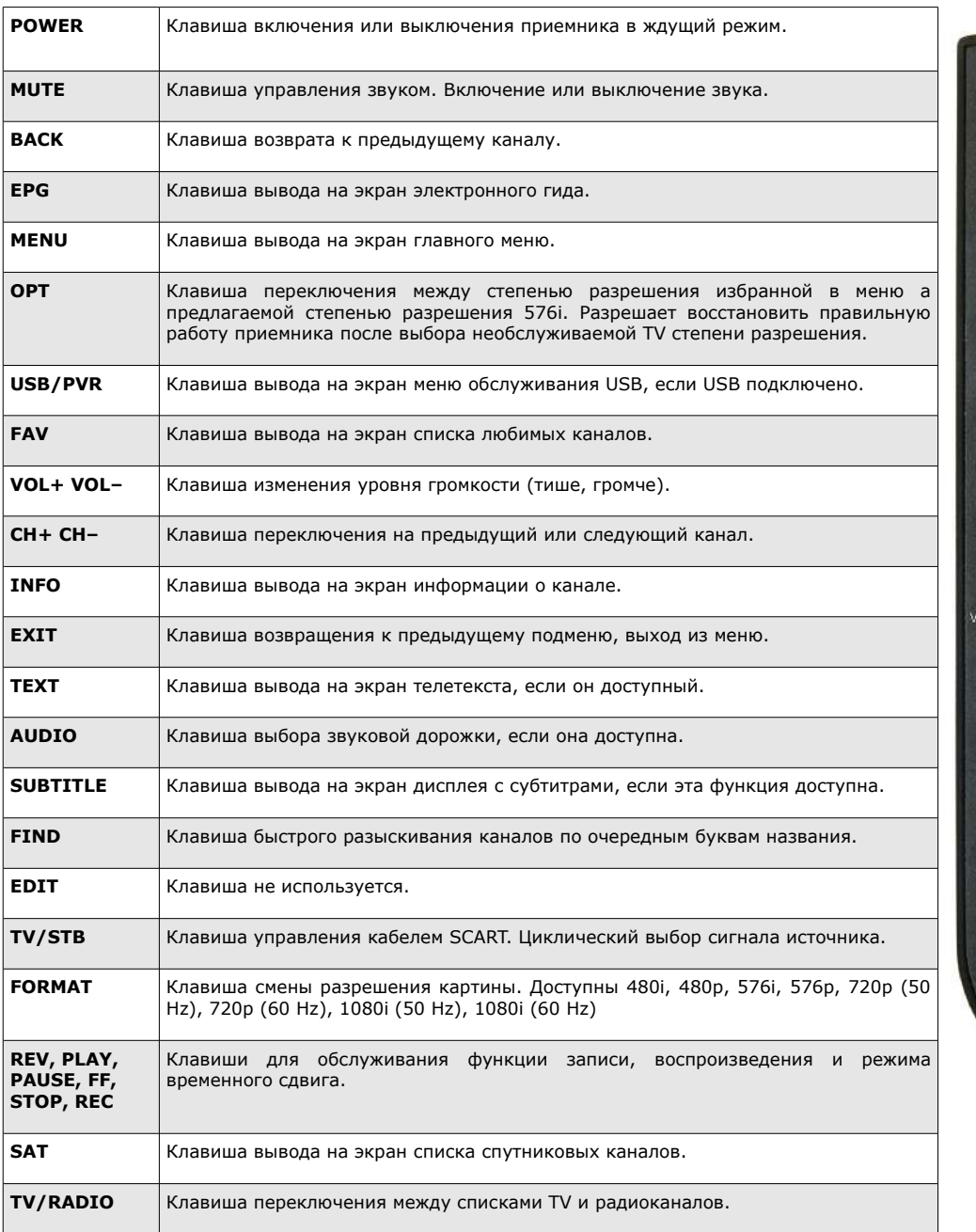

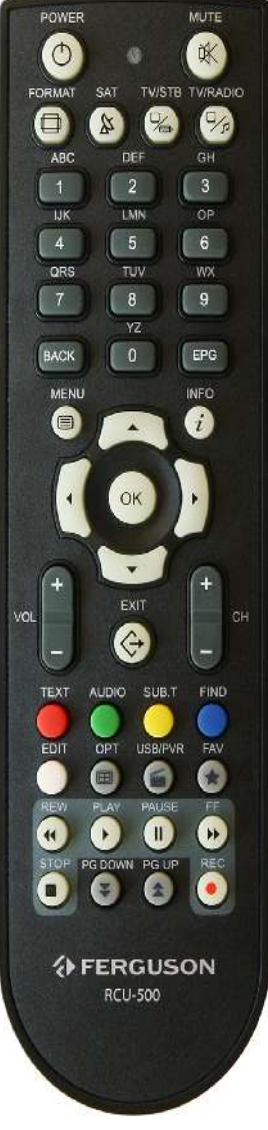

# **4.1 Инсталляция батареи**

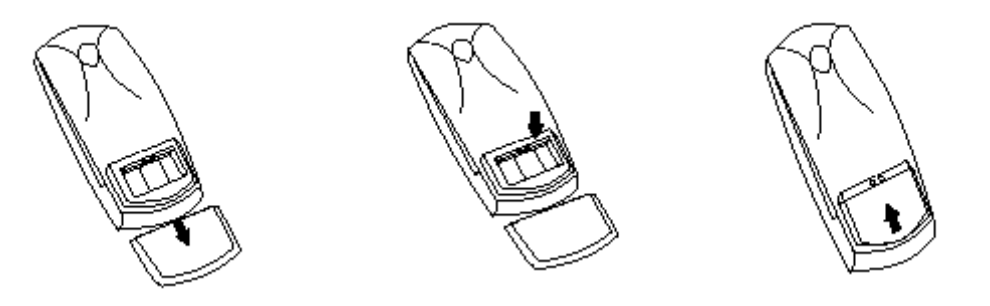

Через сдвиг крышки вниз снимите крышку контейнера на батареи которая находится в задней части пульта дистанционного управления, а затем ее отложите. Внутрь контейнера вставьте две батарейки ААА (R03) полюсами + и - налаженными согласно показанию. **Не мешайте исчерпанных и новых батареи, и не мешайте разных типов батареи.** Вложите на место крышку контейнера на батареи. Заприте крышку вплоть пока не захлопнется.

#### **5. Передняя панель**

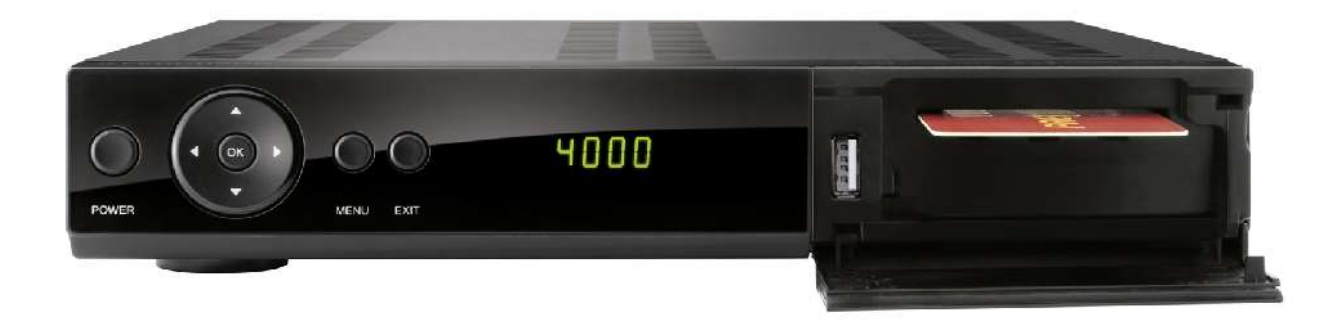

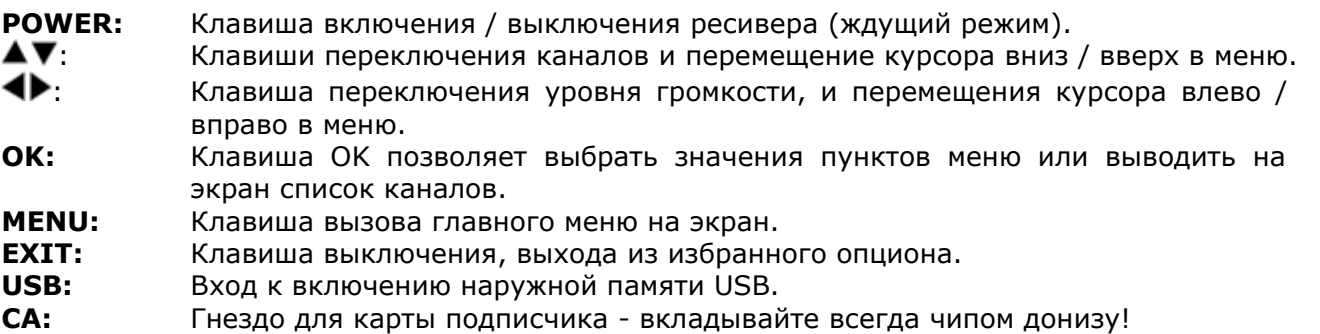

#### **6. Задняя панель**

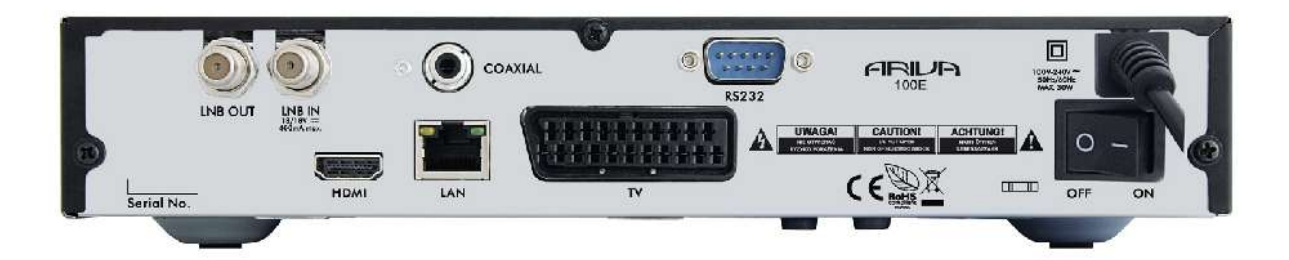

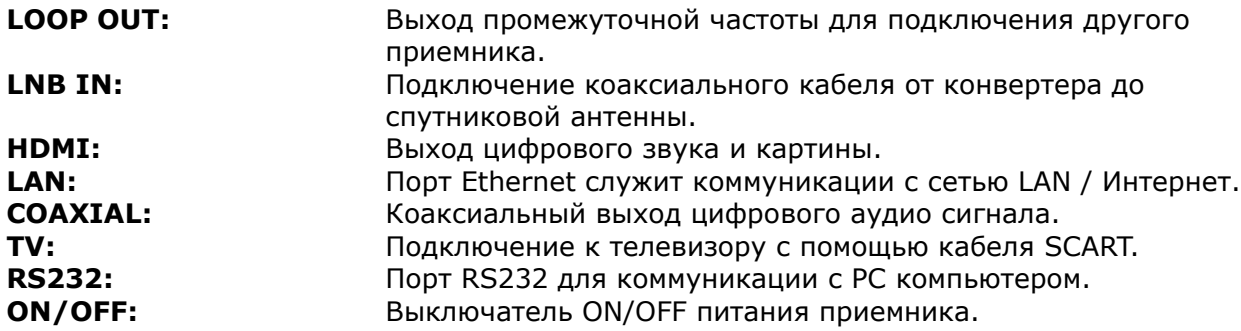

#### **7. Подсоединение спутниковой антенны**

С целью правильного подсоединения наружного оборудования между прочем спутниковой антенны и конвертера надо пользоваться инструкцией инсталляции или обратиться к специалистам — сотрудникам сервисных центров!

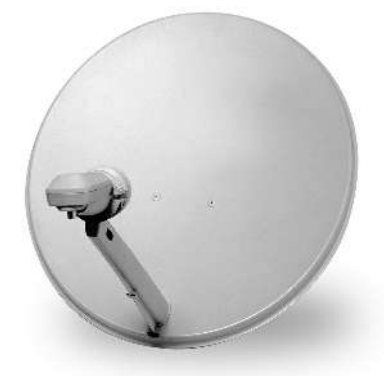

Четкая расстановка антенны является основным условием хорошего приема. Даже самая лучшая спутниковая антенна, которая неправильно, плохо настроена, будет вызывать проблемы с качеством. Даже небольшие ошибки расстановки могут делать невозможным прием или очень ухудшить его качество. Перед тем, как Вы начнете подсоединение, убедитесь, разве место пригодится к тому. Соответствующее направление можно предварительно установить сравнивая с другими антеннами. Непосредственно перед антенной не может быть препятствий загораживающих сигнал приходящий к тарелке. Когда Вы выберите оптимальное место для подключения антенны, прикрепите и предварительно ее наладите, надо еще

подробно ее настроить. У каждой антенны винты, благодаря которым можно регулировать вертикальное и горизонтальное положение.

В цифровых тюнерах регулирование сложнее. Нельзя уставить тюнер на изображение, так как изображение появляется с опозданием. Также коэффициенты доступные в меню установок приемника обычно работают с опозданием, итак регулировка может занять много времени и являться очень нечеткой. К расстановке антенны необходимо мерило антенного сигнала. Такое мерило включается к антенному каналу между конвертер и тюнер. Мерило подтверждает присутствует ли напряжение переключающее конвертер с тюнера и показывает величину сигнала для показанных спутников. Мы предлагаем Вам осуществить подключение спутниковой антенны специалистами - сотрудниками сервисных центров!

#### **8. Подключение антенного оборудования с поворотным устройством**

Правильную работу приемника Ferguson гарантируют поворотные устройства типа USALS фирмы STAB. Чтобы подключить антенную инсталляцию с поворотным устройством USALS, надо соединить выход поворотного устройства ко входу LNB IN приемника Ferguson. За наведение антенны на выбранный спутник отвечает двигатель поворотного устройства. Оно спроектировано таким образом, чтобы ось вращения была направлена на полярную звезду. Этот тип крепления антенны обычно называют «полярной подвеской». Благодаря такому решению, нет необходимости постоянно выставлять положение антенны в двух координатах - движение происходить лишь в одной оси. Поворотное устройство устанавливается на уже имеющуюся вертикальную мачту. После этого, необходимо правильно выставить наклон оси вращения в зависимости от широты Вашей местности. По аналогии с настройкой фиксированной антенны, шкалу угла места на подвеске антенны следует центрировать по самому южному изо всех имеющихся спутников. В южном полушарии мы ориентировались бы на самый северный спутник. Искомый спутник должен находиться в пределах 5 градусов от самой южной позиции, за которую следует принять долготу Вашей местности. Например, широта города, в котором Вы живете – 73 градуса западной долготы, позиция центрального спутника должна быть от 68 до 78 градусов западной долготы.

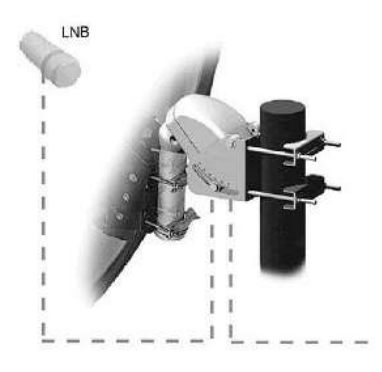

Функция USALS значительно сокращает антенную расстановку. Приёмник Ferguson требует учреждения географических координат антенны, а затем автоматически вычисляет координаты спутниковых позиций, используя сложную математическую формулу и введенные Вами значения широты и долготы. После этого, ресивер просто направляет антенну на выбранный спутник. Как только наличие сигнала зафиксировано, выполните точную настройку подвески антенны по горизонтали до получения максимального уровня сигнала. Если изначальная настройка южного направления была не совсем точна, следует сейчас добиться максимальной точности. Как только позиция первого спутника настроена и сохранена в памяти ресивера, можно приступать и к остальным, для чего будет достаточно просто ввести их координаты.

Без функции USALS, процесс настройки будет несколько сложнее. DiSEqC 1.2 наводит антенну на спутник практически аналогичным образом. Но поскольку Ваши географические координаты не заданы, поворотное устройство будет работать в соответствии с нулевым меридианом и экватором. Поэтому и при первоначальной настройке, и при сохранении в памяти всех последующих спутников, добиваться получения максимального сигнала придется при помощи поворота антенны на восток или запад вручную через меню ресивера. Чтобы облегчить задачу, производители этих поворотных устройств разработали программное обеспечение, позволяющее вычислить точное расположение спутника, это программное обеспечение доступно на интернет-сайтах производителей.

# **9. Подключение спутникового ресивера**

Нижеуказанные иллюстрации предоставляют кабельные связи для TV и других связанных с приемником устройств. Если Вы нуждаетесь в какой-нибудь помощи для подключения или изменения отдельных устройств, Вам надо обратиться к местному установщику. Чтобы поменять или присоединить кабельную систему, Вам надо отключить устройство от питания, отключить провод электропитания!!!

# **9.1 Подсоединение кабелем HDMI (рекомендуется)**

- 1. Соедините антенну ко входу LNB IN приемника.
- 2. Соедините кабель HDMI к выходу приемника и входу телевизора.

Подключение кабелем HDMI дает возможность получить самое лучшее качество изображения.

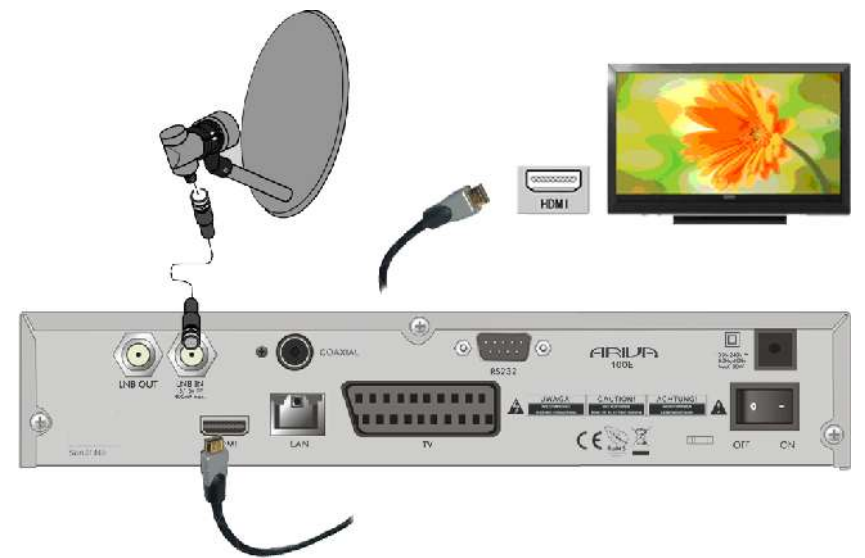

Если у Вас есть усилитель со входом и выходом HDMI, который обслуживает звук пересылаемый HDMI, подключите целое двумя кабелями HDMI. Так как это нижеуказанно: один кабель к усилителю, а второй от усилителя к телевизору.

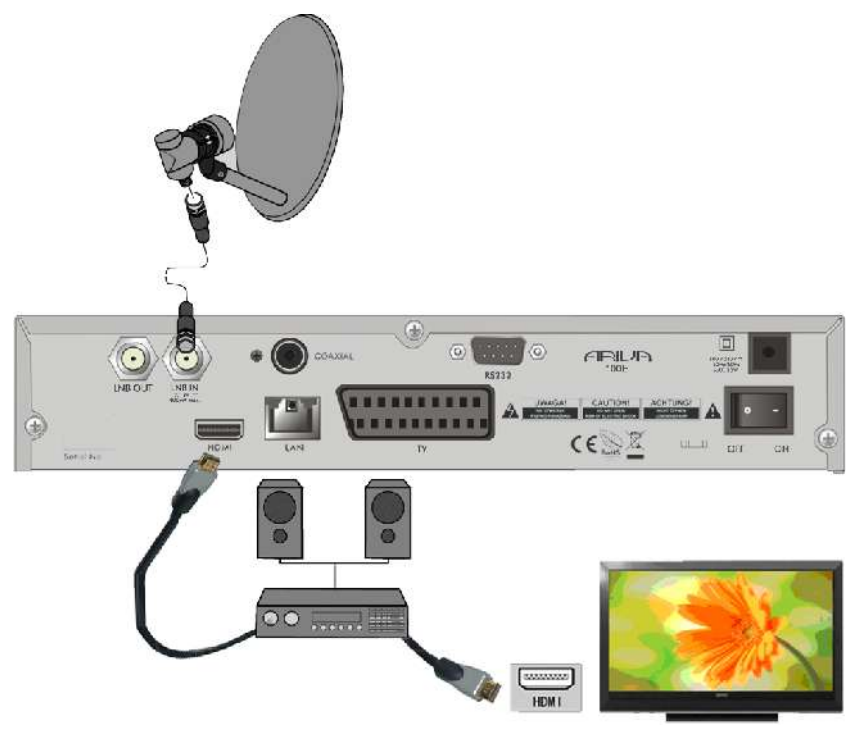

#### **9.2 Подключение по кабелю SCART**

- 1. Подключите антенну ко входу LNB IN приемника.
- 2. К разъему TV SCART согласно описанию подключите TV. Рекомендуем пользоваться экранными кабелями SCART.

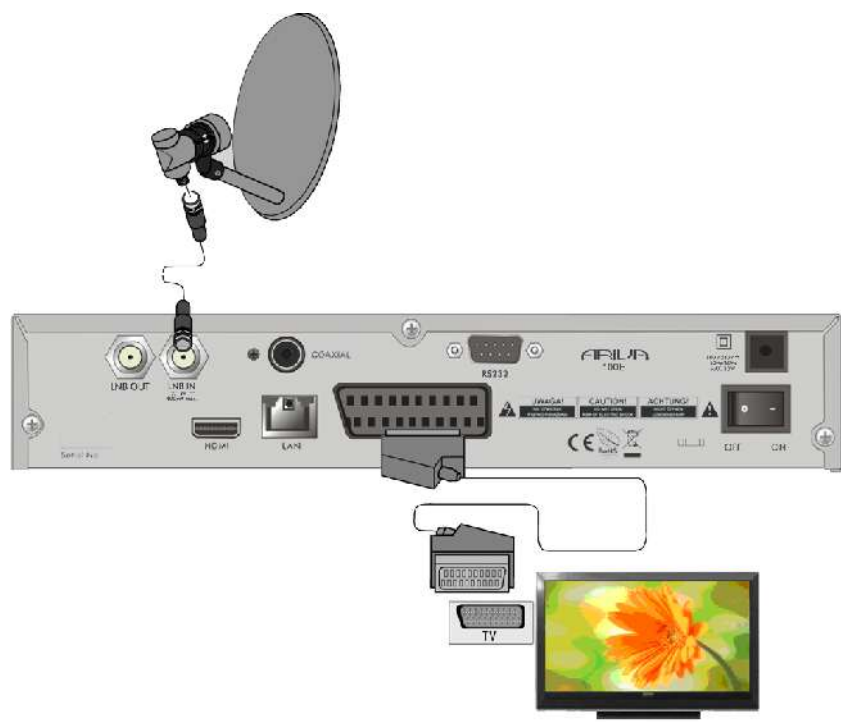

#### **9.3 Подключение аудиосистемы**

1. Цифровой звук (в том пространственный - если такой выступает) можно получить с двух разъемов: электрического SPDIF и оптического OPTICAL. Нижеуказанная картина представляет подключение SPDIF.

2. Стереофонический звук Вы сможете получить подключая левый и правый канал кабелями CINCH (белый и красный)

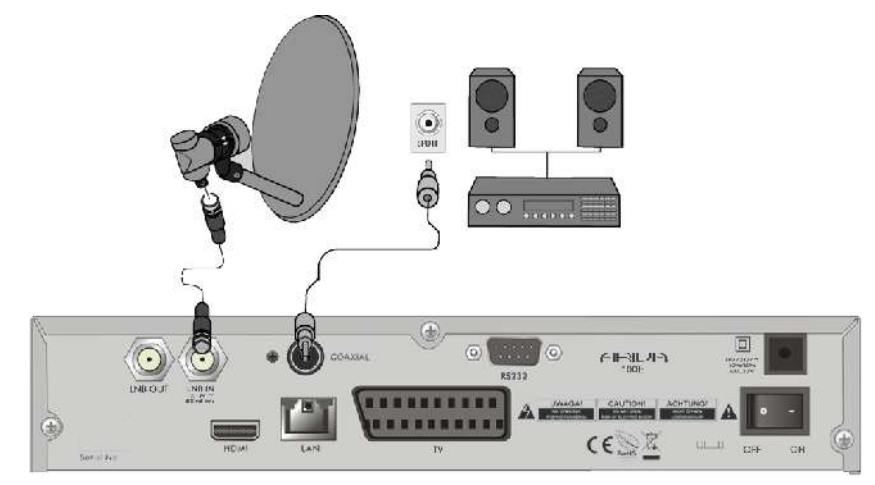

#### **9.4 Подключение наружной памяти**

1. Приемник работает с любым жестким диском который находится в креплении с собственным питанием. Единственное условие это выделение на жестком диске раздела и отформатирование его в файловой системе NTFS или FAT32.

2. Мы предлагаем систематически делать резервное копирование данных на персональный компьютер. Большое количество видео-файлов может подтормаживать работу с приемником (медленная загрузка).

3. Для подключения памяти используется порт USB, который находится в передней части под клапаном.

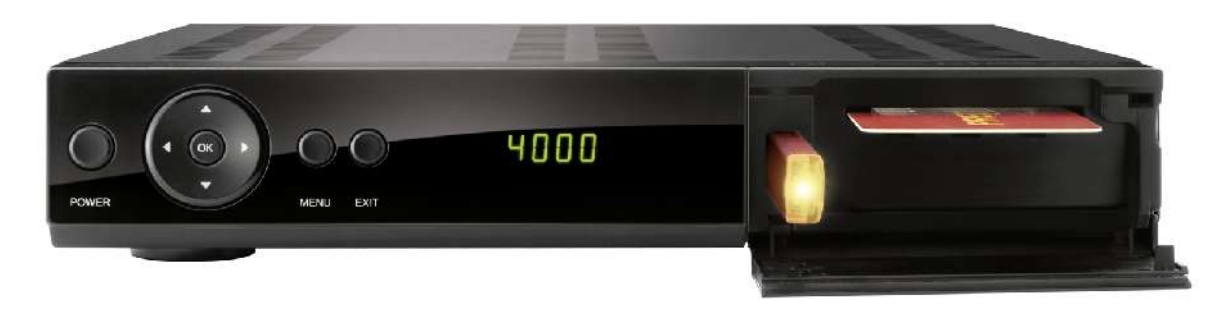

#### **9.5 Подключение другого приемника**

Следующий приемник можно подключить с помощью кабеля LNB OUT. Однако надо помнить, что в данный момент может работать только одно устройство! Одновременное включение обоих устройств может привести к неотвратимым повреждениям.

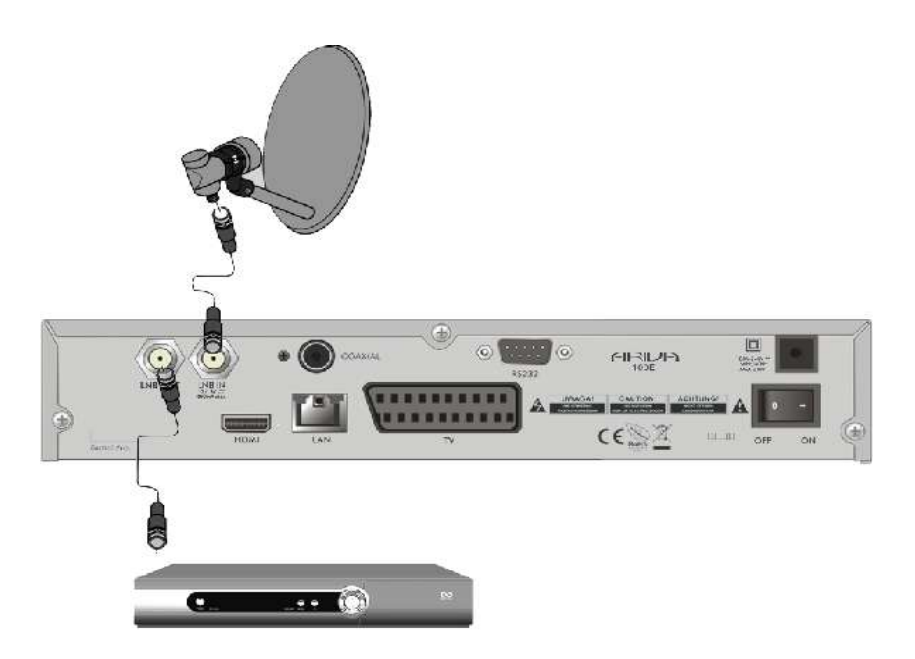

# **9.6 Подключение к локальной сети LAN**

Для подключения приемника к локальной сети используйте кабель с наконечниками RJ45. Каждый раз во время смены установок сети рекомендуется перезагрузка приемника.

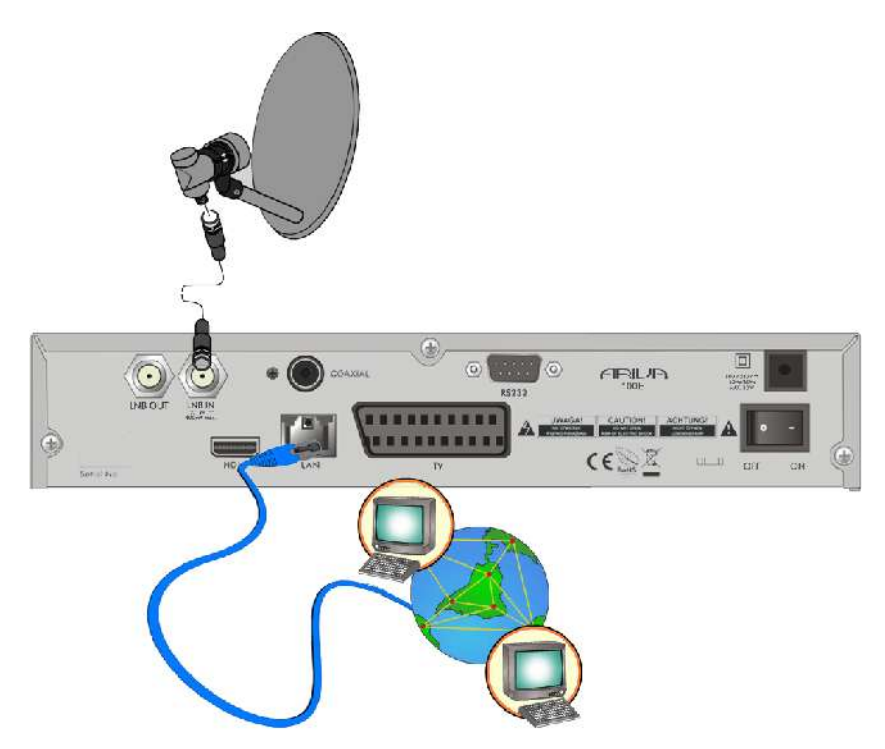

# **9.7 Подключение к компьютеру по кабелю RS232 Null Modem**

Подключение к компьютеру происходит с помощью кабеля с переплетом, торговая марка которого Null Modem.

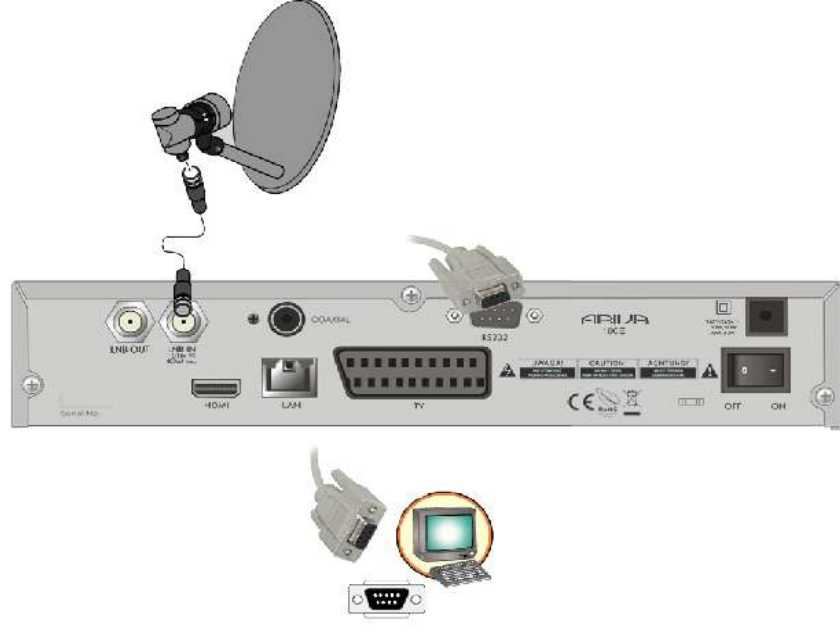

#### **ПЕРВЫЕ ШАГИ**

1. Вложите штепсельную вилку приемника и других добавочных устройств к сетевой розетке.

2. Выберите источник сигнала AV Вашего телевизора.

3. Спутниковый приемник Вы получите с проведенными телевизионными каналами. Чтобы смотреть другие каналы, чем по умолчанию, надо пользоваться функцией потока каналов.

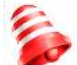

*Внимание: Проверьте все подключения антенных кабелей, аудиосигнала и видеосигнала, перед тем как подключите приемник к электрическому питанию!*

### **ИНФОРМАЦИИ О МЕНЮ ПОЛЬЗОВАТЕЛЯ**

Интерфейс пользователя дает возможность пользоваться многими постановками и функциями приемника. Некоторые клавиши пульта дистанционного управления дают непосредственный доступ к функциям устройства. Самые главные клавиши пульта дистанционного управления изображены, например EPG, MENU, OK или назначены цветом. Другие клавиши многофункциональные и их работа зависит от выбранного пользователем режима устройства. Ниже вкратце показано каким образом пользоваться некоторыми функциями устройства с помощью меню пользователя.

- 1. Клавиши стрелок вверх и вниз на пульте дистанционного управления, предназначены для перемещения вверх/вниз.
- 2. Клавиши стрелок влево/вправо на пульте дистанционного управления используются для переключения влево и вправо — и выбора пунктов меню, а также для включения подменю.
- 3. Для входа в подменю служит клавиша ОК.
- 4. Клавиша EXIT поможет выйти из меню или других функций в режим просмотра.

Во время пользования подменю клавиша ОК служит для выбора или сохранения параметра, зеленый цвет фона обозначает, что функция активна.

#### **10. Главное меню**

Для входа в главное меню нажмите клавишу MENU пульта дистанционного управления, на экран будет введена картинка с шестью позициями:

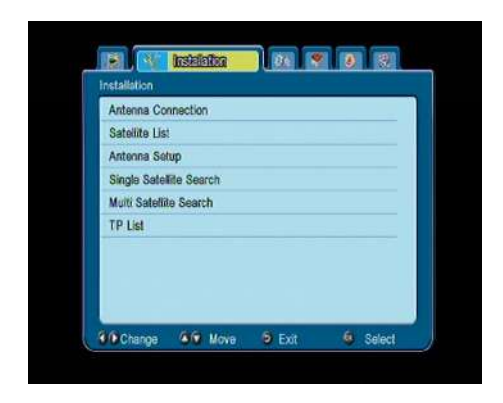

- 1. Редактирование списков каналов
- 2. Подключение
- 3. Системные установки
- 4. Оборудование
- 5. Игры
- 6. Установка записи

#### **11. Установка**

Меню установка служит для установки параметров антенного оборудования, а также для поиска каналов на спутнике.

#### **11.1 Подключение антенны**

Выберите один из двух доступных опционов в зависимости от того, какое у Вас оборудование. Доступны для выбора два опциона: стандартная антенна (типичное оборудование с одним конвертером) и антенна с поворотным устройством.

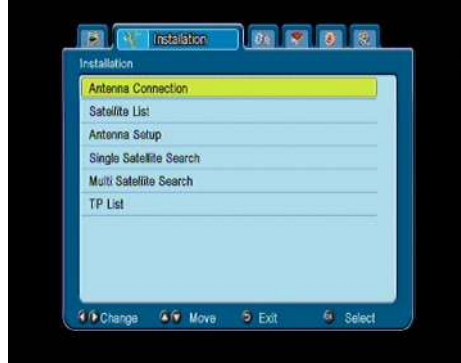

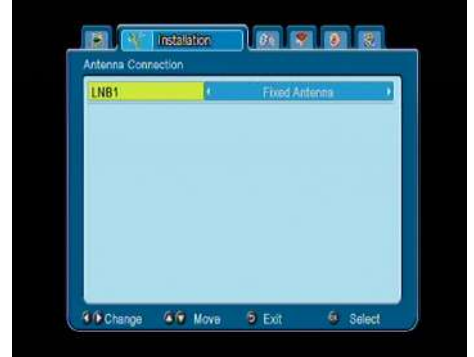

#### **11.2 Список спутников**

В этом меню надо избрать спутники, которыми Вы хотите пользоваться. Выберите спутник нажимая клавишу со стрелкой вверх/вниз. Нажмите клавишу ОК. Рядом со спутниками, которые Вы избрали появляются помечания ♥. Остальные опциона меню будут работать только на избранных спутниках.

В этом меню можно также изменять, добавлять и удалять спутники, если это необходимо.

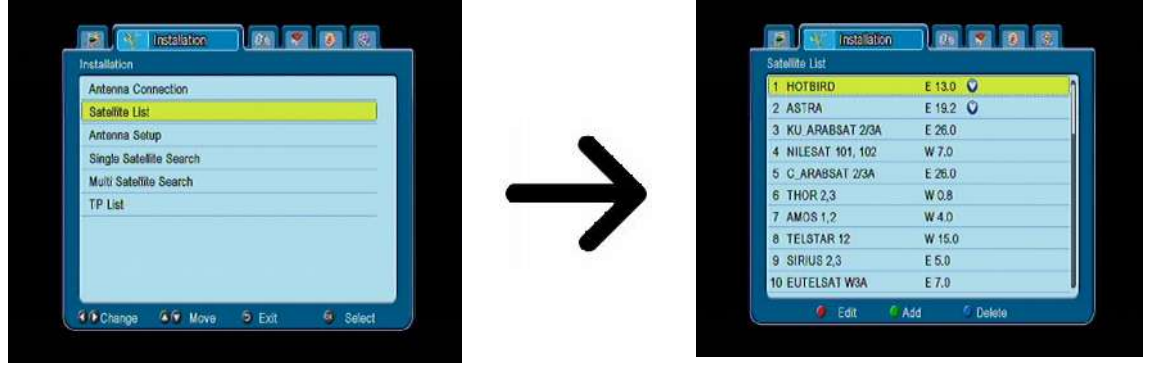

#### **11.3 Установка антенны**

В этом меню подробно устанавливаются параметры работы раньше выбранных спутников, в зависимости от того, какое у Вас антенное оборудование. Выберите спутник нажимая клавишу стрелки влево/вправо. Доступны только эти спутники, которые были назначены на списке спутников. Затем выберите тип конвертера (чаще всего не надо изменять этого опциона и оставить универсальный). Дальше, если у Вас есть переключатель на больше чем один спутник, уставьте его порт. В зависимость от типа вашего переключателя, это будут опционы: DiSEqC 1,0 или DiSEqC 1,1 (нельзя включать одновременно эти два опциона).

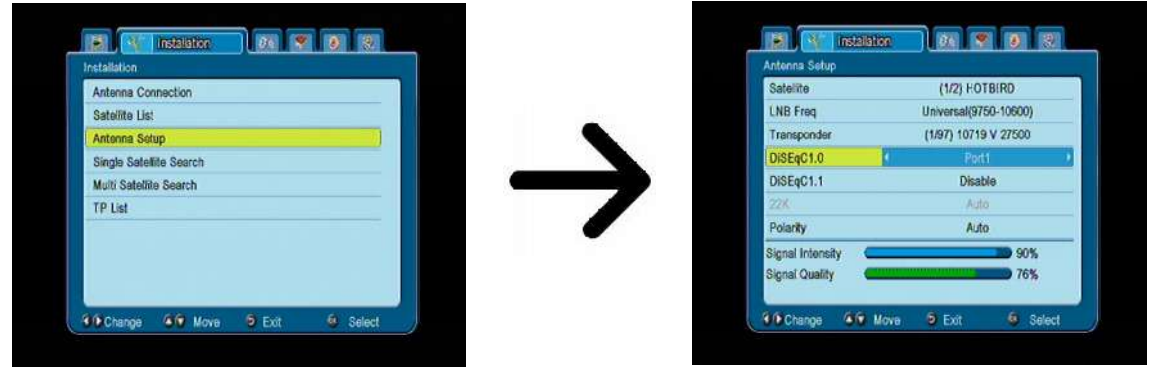

Правильную расстановку антенны укажут пояски силы и качества сигнала. Оба должны отмечать выше 80%, чтобы получение каналов являлось бесперебойным. Проверяя расстановки силы и качества употребите опцион «Транспондер», чтобы редактировать частоту и проверить - разве каждая поляризация V и H действует правильно.

Утвердите расстановки нажимая клавишу EXIT.

Если Вы собираетесь использовать антенну с поворотным устройством, меню установки антенны будет выглядеть по-другому. На выбор будут доступны два стандарта обслуживания поворотного устройства: USALS или DiSEqC 1.2. Мы предлагаем использоваться поворотными устройствами USALS для которых обслуживания пользователю необходимо подать только правильную долготу и широту местности.

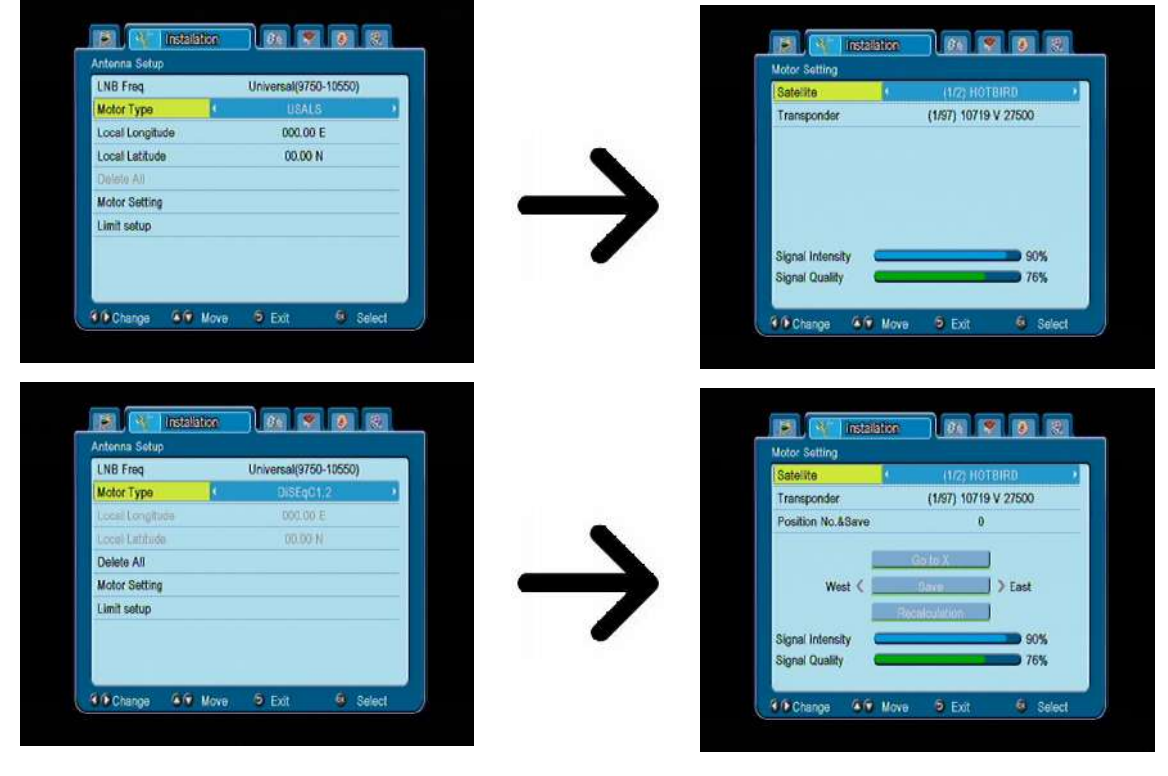

#### **11.4 Обыщи одни спутник**

В этом меню Вы можете подыскать каналы с одного выбранного спутника. С этой целью Вы выберите спутник нажимая клавиши стрелок влево/вправо. Доступны только эти спутники, которые назначены на списке спутников. Затем выберите, хотите ли Вы обыскать только некодированные каналы, или все, а также будете ли Вы искать радиоканалы, каналы ТВ или все. *Доступны три режима поиска:*

- 1. автоматический так называемый «blind scan», который полагает на автоматическом поиске доступных частот со спутника а затем поочередного их пересмотра.
- 2. по списке TV приемник ищет только частоту по частоте согласно списку записанному для данного спутника. Этот список можно редактировать в отдельном меню.
- 3. FastScan приемник сканирует каналы выбранного поставщика. Вы можете добавить каналы для существующего списка или заменить существующий список новых каналов. Пожалуйста, обратите внимание, что результаты поиска, и эта функция зависит только от поставщиков.

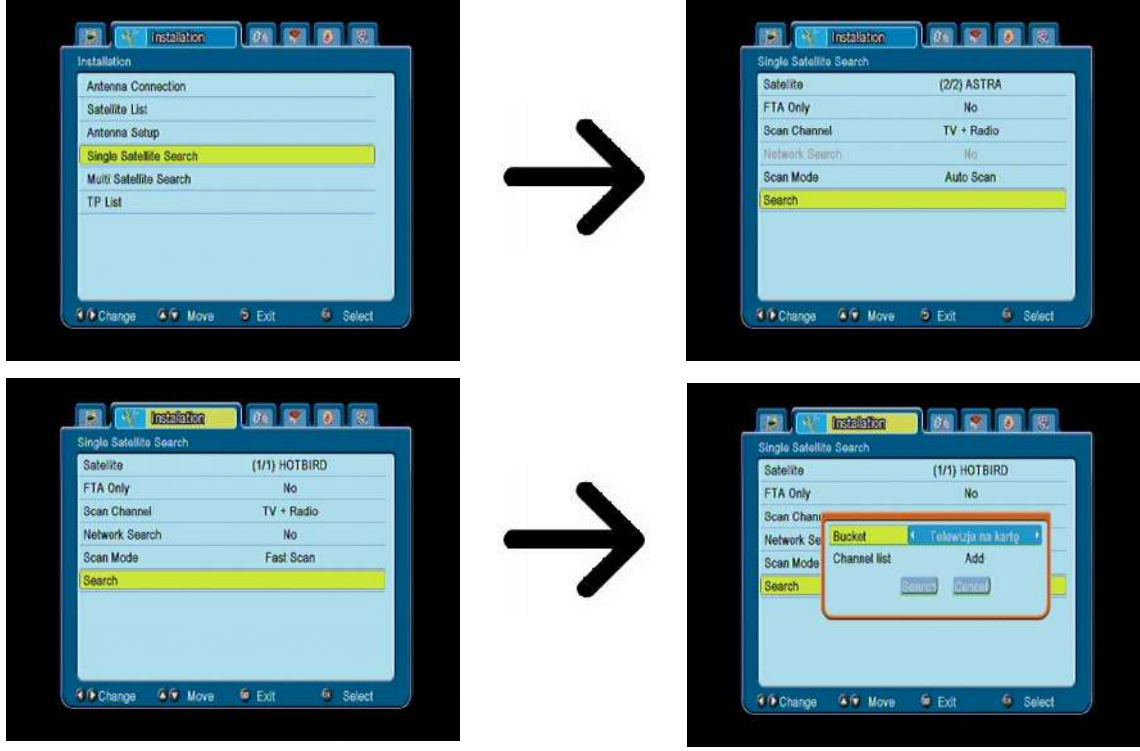

#### **11.5 Обыщи несколько спутников**

В этом меню Вы можете подыскать каналы по нескольким спутникам. Спутники будут автоматически обысканы друг за другом по порядку, как они отмечены на списке спутников. Опционы касающиеся установок и возможностей обыска такие же как в меню: обыщи один спутник. В нижней части окошка, выясняются названия спутников, которые будут обысканы.

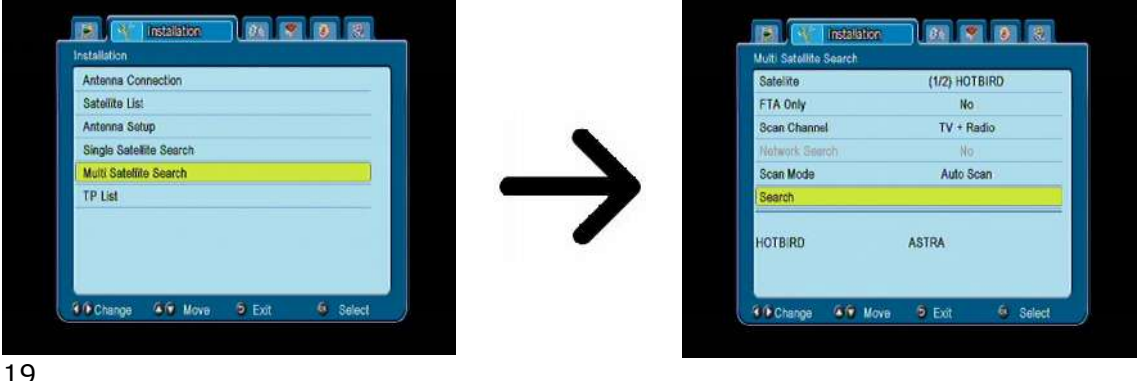

#### **11.6 Список транспондеров**

Каналы на спутнике находятся в пакетах, в одном пакете по несколько каналов. Такой пакет каналов это транспондер. Список транспондеров является списком частот доступных на данном спутнике. В этом меню можно изменять, добавлять и удалять отдельные частоты. Выберите спутник нажимая клавиши со стрелками влево/вправо, а затем с помощью клавиш вверх/вниз выберите частоту.

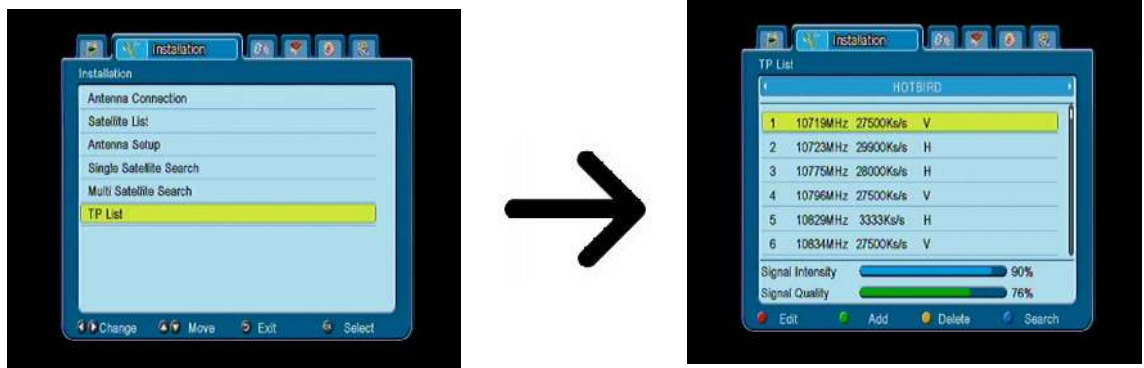

*Как подыскать новый канал?*

Чтобы подыскать новый канал Вам надо знать основной параметр канала, то есть частоту на которой канал вещает. Этот параметр канала можно найти у вещателя, по интернету, в прессе и так далее.

Затем Вам надо перейти к списку транспондеров, выбрать спутник и требованную частоту (если ее нет в списке, используйте функцию: добавить — зеленая клавиша пульта дистанционного управления). Дальше на избранной частоте нажмите клавишу ОК или голубую клавишу пульта дистанционного управления, чтобы вызвать окно поиска этой частоты. Клавишами вверх/вниз Вам надо изменить опциона поиска и затвердить выбирая клавишу ОК. Начнется поиск. Вновь найдены каналы с той частоты будут добавлены к концу списка каналов.

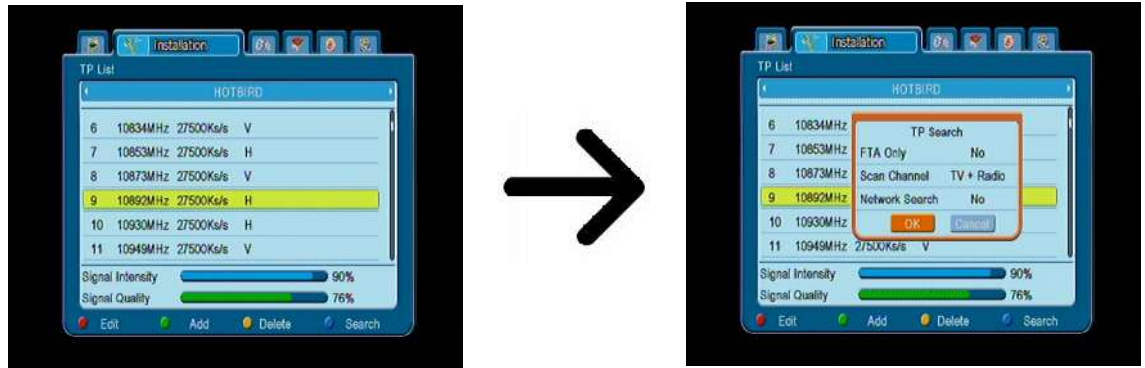

#### **12. Системные расстановки**

#### **12.1 Язык**

В этом меню определяется язык на котором будет выяснено меню приемника. Опционы избранный и второй язык касаются звуковых дорожек. Если на данном канале доступны более чем одна звуковая дорожка, приемник будет догадливо искал тропы в выбранных языках по этому порядку. Язык субтитров — похоже как для аудиодорожек определяет, какой язык субтитров выяснять поскольку они доступные и включенные. Телетекст определяет кодовую страницу текста в телетексте.

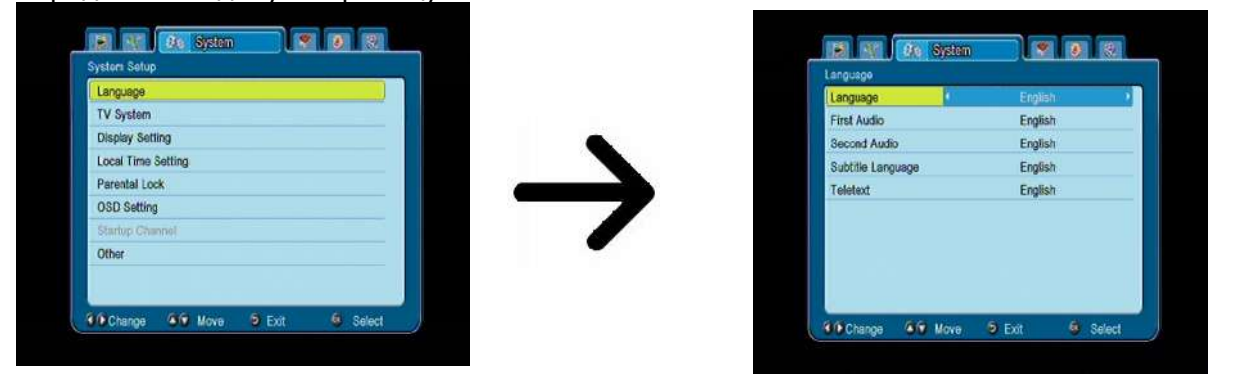

#### **12.2 Система TV**

Это меню служит расстановке параметров изображения. Прежде всего надо определить разрешение изображения пересылаемого UDMI. Выберите самое высокое разрешение, которое поддерживает Ваш телевизор HD, чтобы получить самое высокое качество изображения. Доступные: 480i, 480p, 576i, 576p, 720p (50 Hz), 720p (60 Hz), 1080i (50 Hz), 1080i (60 Hz). Если Вы выберете неподдерживаемое разрешение, изображение станет нечетким. В любой момент Вы можете употребить клавишу **OPT**, чтобы вернуться к основному разрешению 576i. Помните, что Вы можете в любой момент изменить разрешение с помощью клавиши **FORMAT**.

Если Вы пользуетесь компонентным кабелем, тогда для большинства телевизоров предлагается установка разрешения 720p или 720 (60 Hz) в зависимости от вида телевизора, а видеовыход на YUV. *Примечание*: если Вы переключите видеовыход на RGB, на компонент разъеме сигнала не будет.

Если Вы пользуетесь соединением с помощью кабеля SCART, тогда для большинства телевизоров старого типа мы предлагаем Вам установить видеовыход на YUV. Если телевизор поддерживает RGB, выберите этот опцион чтобы получить лучшее качество изображения по разъему SCART.

Вдобавок в этом меню Вы можете определить формат в котором приемник будет передавать звук на цифровых разъемах. Мы рекомендуем применение LPCM, чтобы принимать даже стереофонический сигнал.

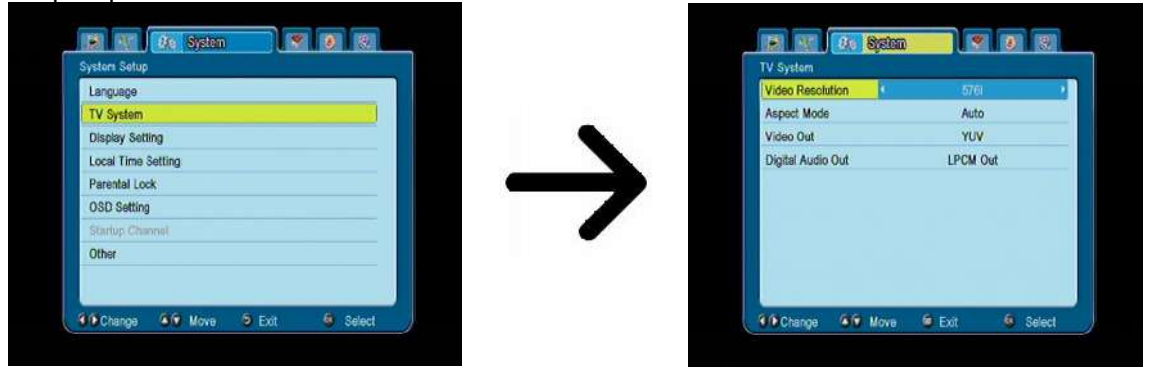

#### **12.3 Установка изображения**

Это меню служит для приспособления изображения выясненного приемником. Возможное приспособление яркости, контраста и насыщения цветов. По умолчанию все эти параметры настроены на 50.

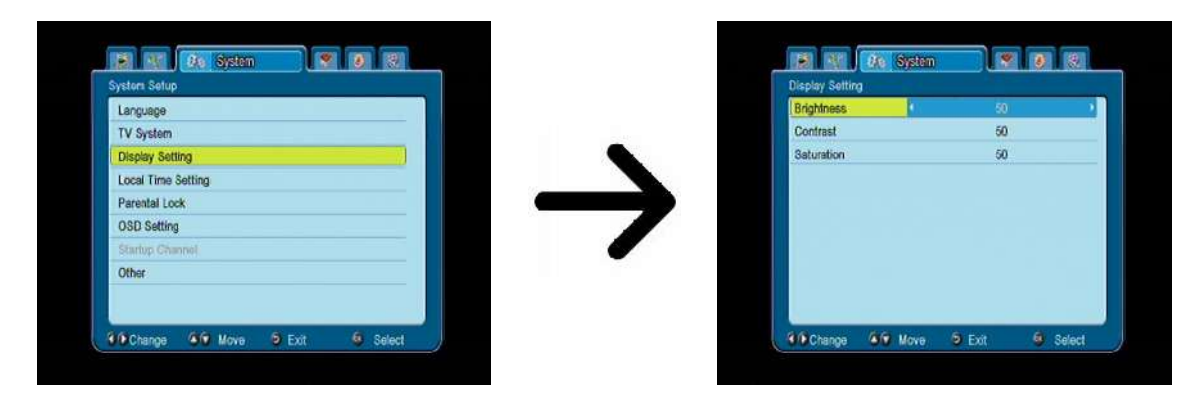

#### **12.4 Установка местного времени**

Это меню служит для настройки времени и числа. Приемник дает возможность автоматической установки времени и числа со спутником (предлагаемое) или вручную. Если Вы употребляете GMT надо выбрать правильное смещение (для Польши + 1 час) а также включить или выключить летнее время, в зависимость от времени года. Установка времени вручную происходит с помощью цифровой клавиатуру.

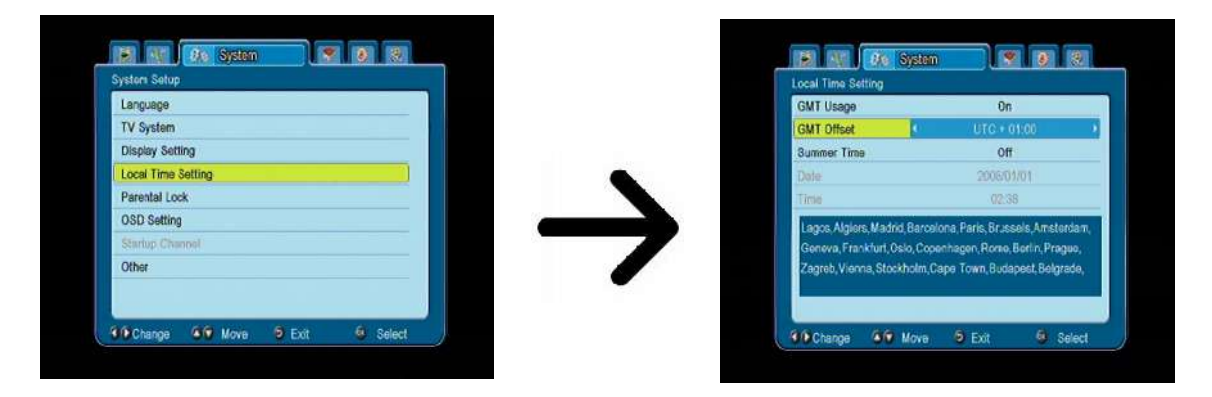

#### **12.5 Родительский контроль**

В этом меню Вы можете избрать, хотите ли Вы включить родительский контроль или нет. Добавочно Вы можете включить или выключить систему защиты паролем для избранных функций меню а также поменять пароль. По умолчанию пароль это четыре нуля: **0000**.

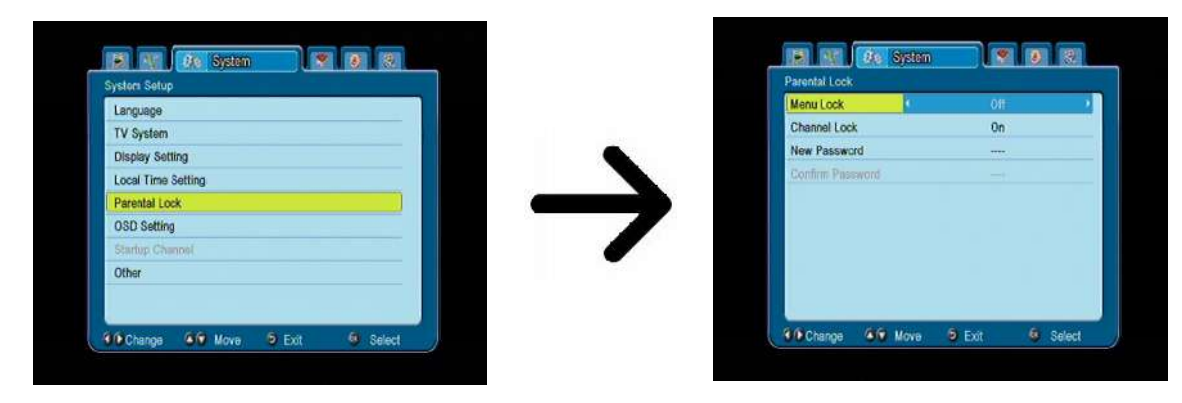

#### **12.6 Установка OSD**

В этом меню можно установить основные параметры экранного меню (OSD). Первый опцион касается обслуживания субтитров. Если просматриваемый канал имеет субтитры, то при включенной данной функции они будут выведены на экран. При выключенной функции информация не будет выводиться на экран. По умолчанию на языке, который был избран в меню выбора языка для субтитров. Следующий опцион определяет продолжительность OSD видимости на экране, по умолчанию в 5 сек. Добавочно Вы можете избрать прозрачность меню в соответствии с удобным для Вас вариантом.

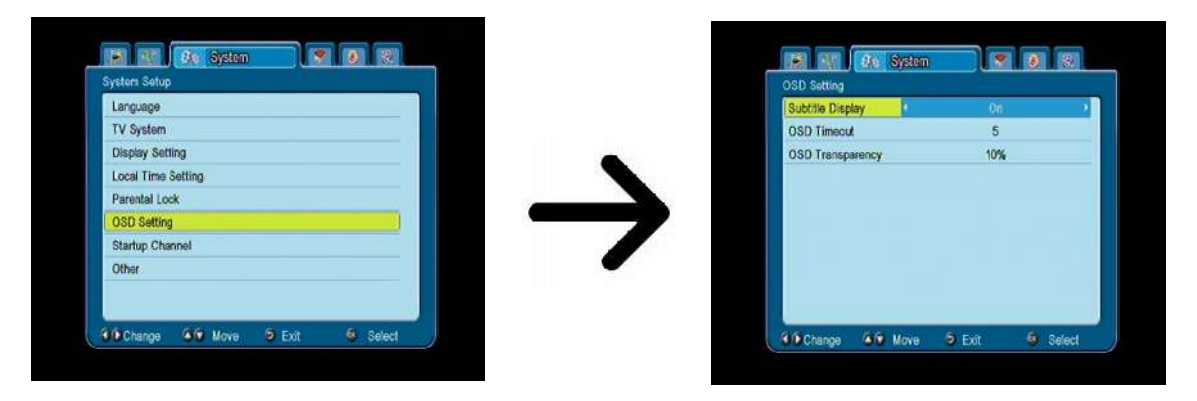

#### **12.7 Включи на канале**

В этом меню Вы можете определить канал ТВ или радиоканал, на котором автоматически будет включаться приемник после его включения. По умолчанию эта функция выключена, что обозначает, что приемник будет включаться на канале, на котором был выключен.

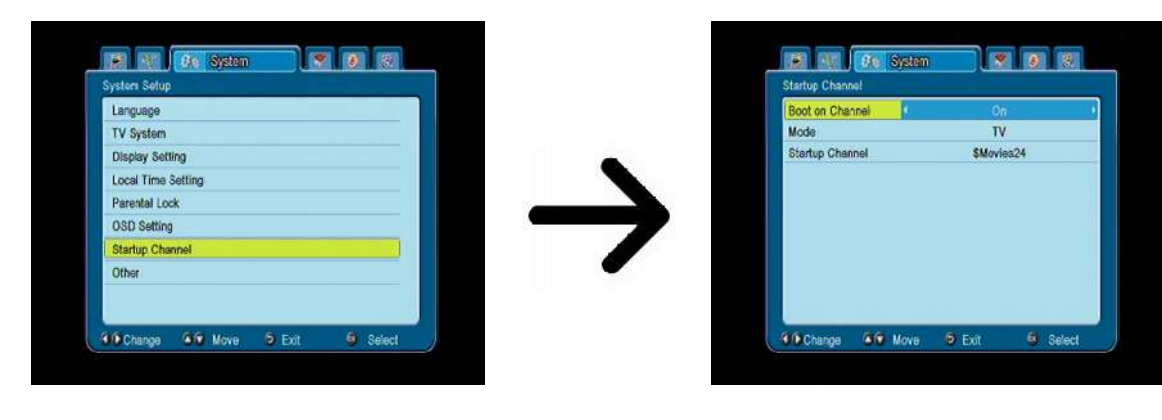

# **12.8 Другие**

В этом меню Вы можете изменить остальные опционы, такие как питание конвертера, избрать тип воспроизводимых каналов, или же поведение приемника во время смены канала.

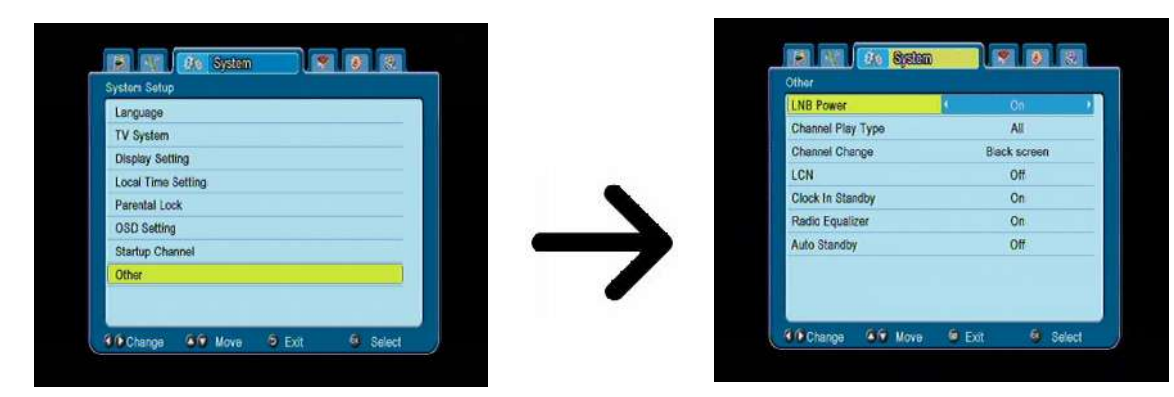

**Clock In Standby** включает или выключает часы на дисплее на передней панели в режиме ожидания.

*Примечание: только под часами в режиме ожидания приемник привлекает менее 1 Вт энергии!!!*

**Radio Equalizer** включает или выключает звук графического отображения эквалайзера при прослушивании радиостанций.

**Auto Standby** запустите эту опцию автоматического отключения приемника через 3 часа бездействия.

#### **13. Инструменты**

#### **13.1 Информации**

В этом меню Вы можете получить детальные информации о программном обеспечении приемника. Структура программного обеспечения разделена на несколько независимых друг от друга баз данных. С точки зрения пользователя самой главной является база **userdb**, в которой помещены текущие установки и список каналов. Версия программного обеспечения пользователя это символ, который находится рядом с **maincode**.

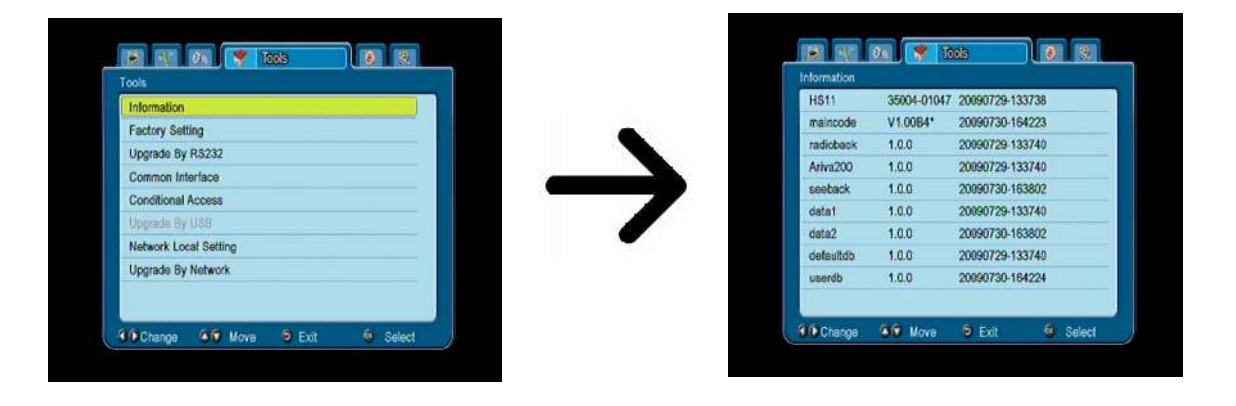

#### **13.2 Заводские установки**

В этом меню Вы можете *восстановить заводские установки приемника*.

**U***Внимание: Восстановление заводских установок приведет к удалении всех сохраненных данных — установок, которые Вы лично сделали, в том числе список каналов и настройка антенны!!!*

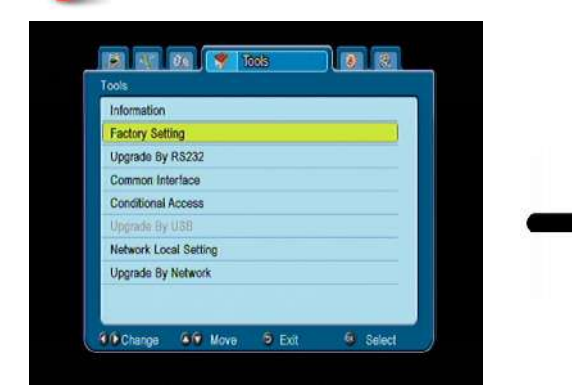

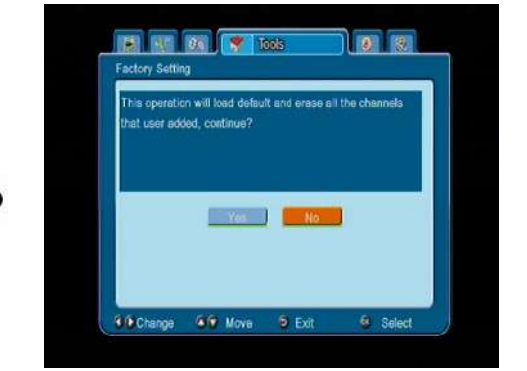

#### **13.3 Обновление с помощью интерфейса RS232**

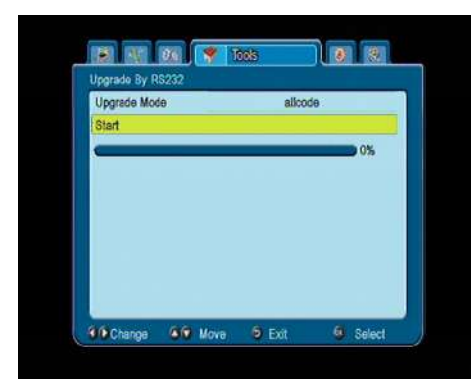

Это меню дает возможность передачи программного обеспечения, установок или списка каналов между двумя приемниками одного типа. Подключите оба приемники с помощью кабеля RS232 NullModem. Выберите **allcode**, чтобы переслать все программное обеспечение или выберите **userdb**, чтобы переслать только текущее расстановки и список каналов.

#### **13.4 Картоприемник**

В этом меню Вы получите все дополнительные информации о смарт-карте для абонентов, которая находится в картоприемнике. Эти информации зависят от типа, рода и версии вашей смарт-карты. Card initial clock по умолчанию установлено значение 6MHz, но если у вас возникли проблемы с системами поделиться картой Вы можете попытаться освободить 3,6 МГц операции. Изменений требуется перезагрузка приемника!

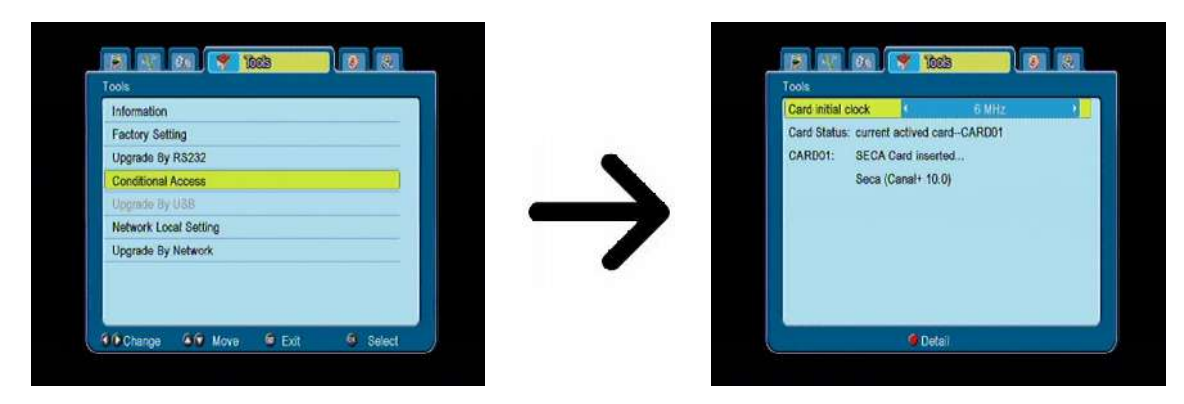

#### **13.5 Обновление с помощью USB**

Это меню служит для обновления приемника с помощью USB. Актуальное программное обеспечение доступное на сайте производителя. Скачанный файл надо распаковать и записать на наружную память USB. Затем выберите его с помощью клавиш влево/вправо и нажмите клавишу старт, чтобы начать обновление.

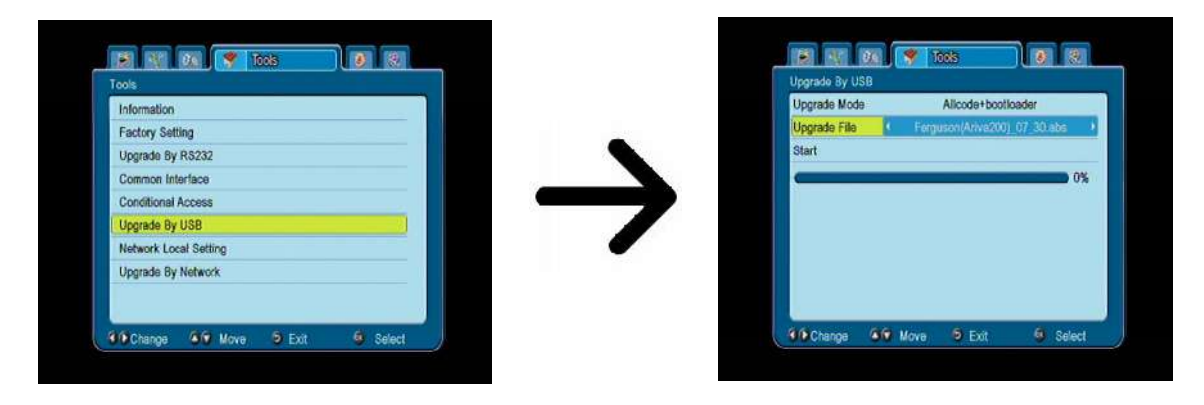

#### **13.6 Расстановки локальной сети**

В этом меню можно конфигурировать адреса и серверы DNS. Эти опционы касаются обслуживания порта Ethernet, который дает возможность обмена данных сетью.

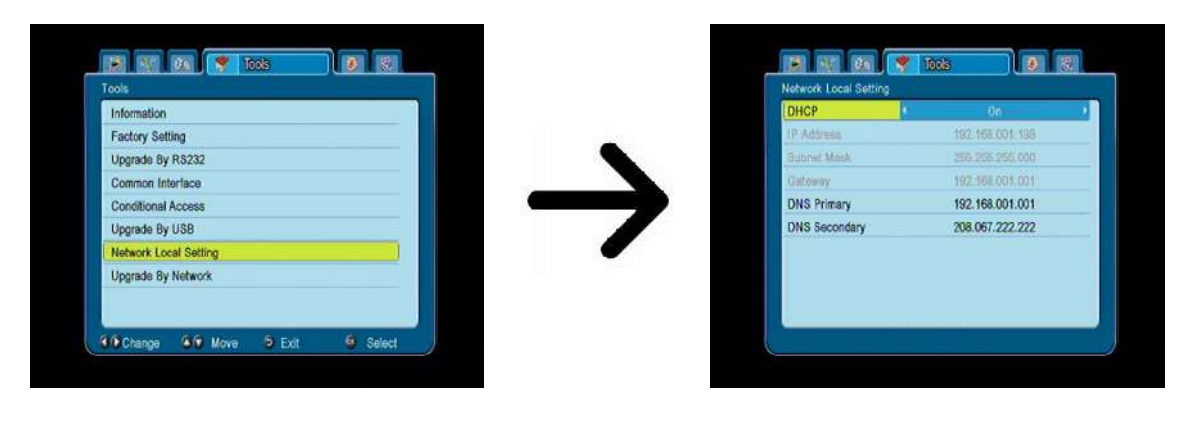

# **13.7 Обновление с помощью сети**

Приемник дает возможность обновлять программное обеспечение с помощью сети Интернет. Более подробные информации об актуальных параметрах соединения надо искать на интернет-сайте производителя.

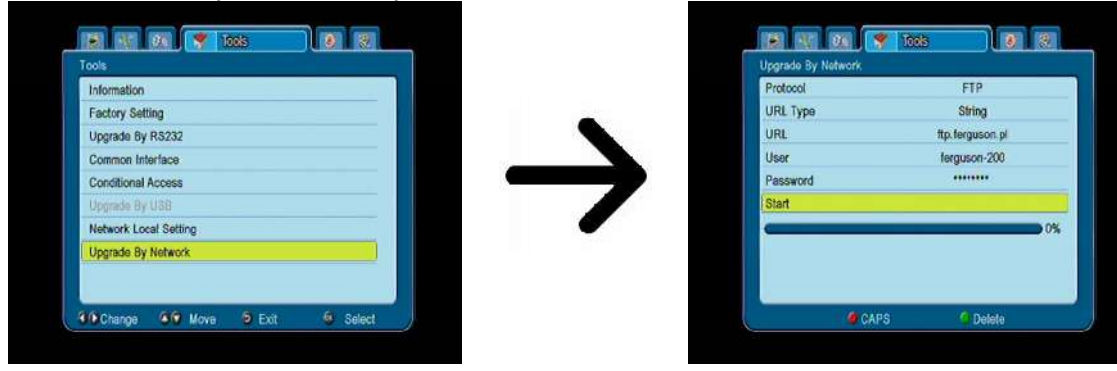

#### **14. Игры**

Приемник включает в себе три игры:

- Тетрис
- Отелло
- Судоку

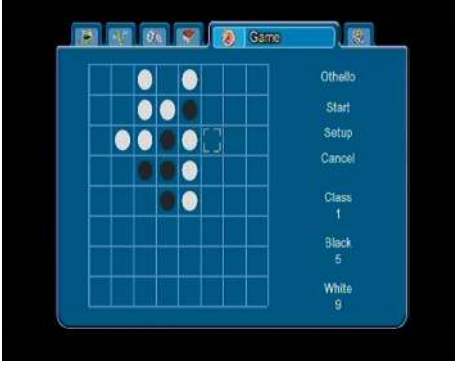

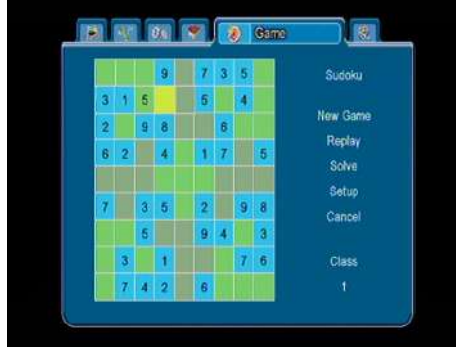

#### **15. PVR – конфигурация записи**

#### **15.1 Информации о подключенной памяти**

В этом меню выяснены основные информации на тему подключенной памяти USB. Добавочно здесь выступает опцион форматирования этой памяти. Нажмите желтую клавишу, чтобы избрать систему записи файлов, в которой Вы хотите отформатировать память. Доступны два опциона: FAT, а также NTFS. Обе системы записи файлов работают правильно, однако мы предлагаем систему NTFS потому, что у нее нет ограничений насчет величины записываемых файлов и она более надежная.

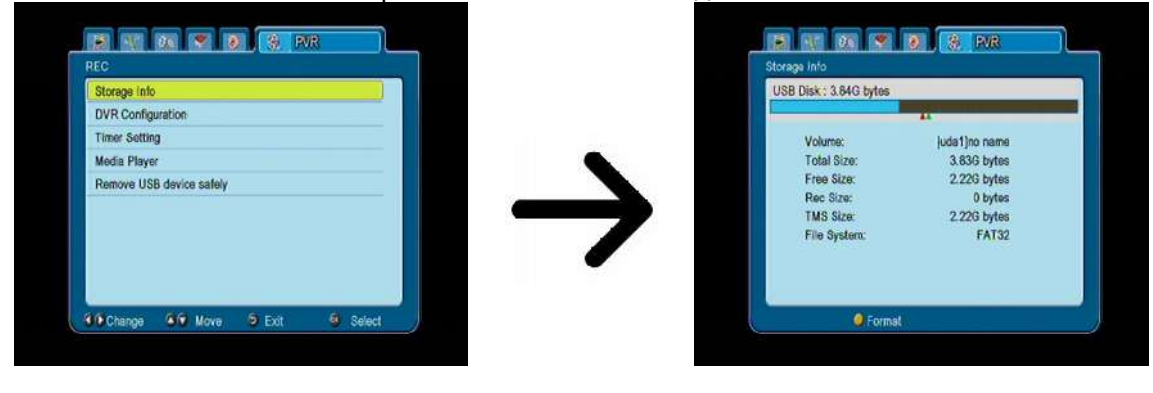

#### **15.2 Конфигурация DVR**

В этом меню Вы можете приспособить преференции касающиеся записи на наружную память USB. Первый опцион дает возможность пользоваться режимом временного сдвига (TimeShift). Вы решаете есть ли временной сдвиг или нет. Этот режим дает возможность остановки текущей телепередачи в любое время, нажимая клавишу **PAUSE** и продолжать после любого перерыва, нажимая клавишу **PLAY**.

Следующая операция позволяет включить или выключить возможность записи буфера данных собранных TimeShift. Это обозначает, что после нажатия клавиши **REC**, будет записано содержание буфера и запись будет продолжаться. По умолчанию этот опцион выключен, что обозначает, что после нажима клавиши **REC**, приемник начнет записывать с момента нажатия клавиши.

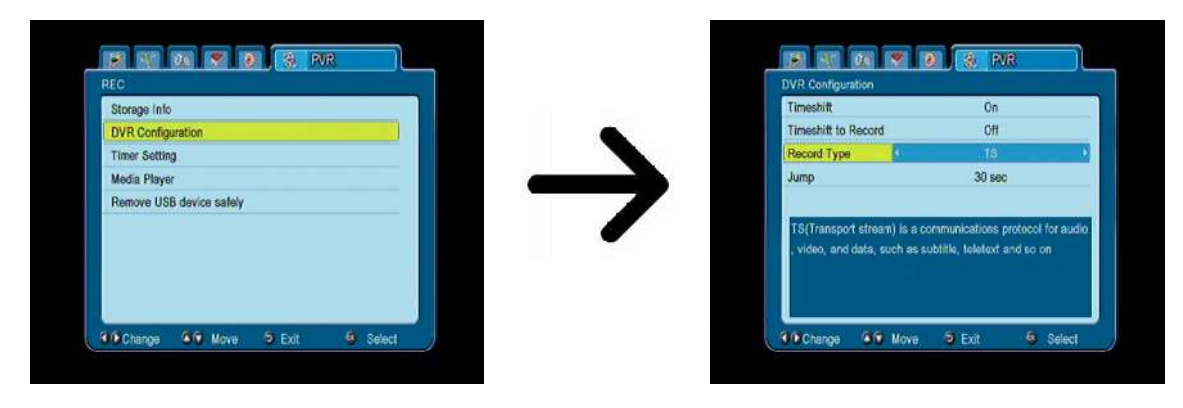

В этом меню можно еще определить тип записываемых файлов. Запись всех данных в формате TS (транспортный поток) или в сокращенной версии — запись только видео и звук по умолчанию в формате PS (программный поток). Предлагается пользоваться форматом TS, в котором записаны звукозаписи, видео-файлы, субтитры, как и телетекст.

Остальной опцион касается восстановления записей. Определяет время быстрой переметки с помощью клавиши  $\blacktriangle / \blacktriangledown$  соответственно вперед / назад во время воспроизведения.

#### **15.3 Установка таймеров**

Это меню служит запрограммированию до 32 разных событий. Эти события позволяют автоматически включить или переключить приемник на раньше загаданную программу.

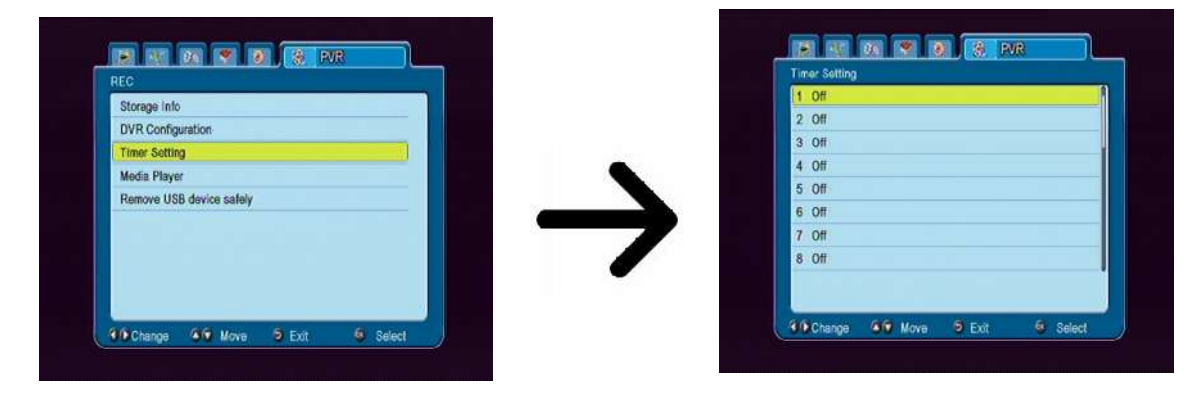

Выберите событие, которое Вы хотите запрограммировать и нажмите клавишу OK. Уставьте как часто Вы хотите употреблять TIMER. Выберите канал (нажимая OK у Вас выяснится подручной список каналов). Дальше следует наладить число, время начала и окончания работы. Выберите — записать, чтобы вернуться к списку случаев. Новая позиция добавлена.

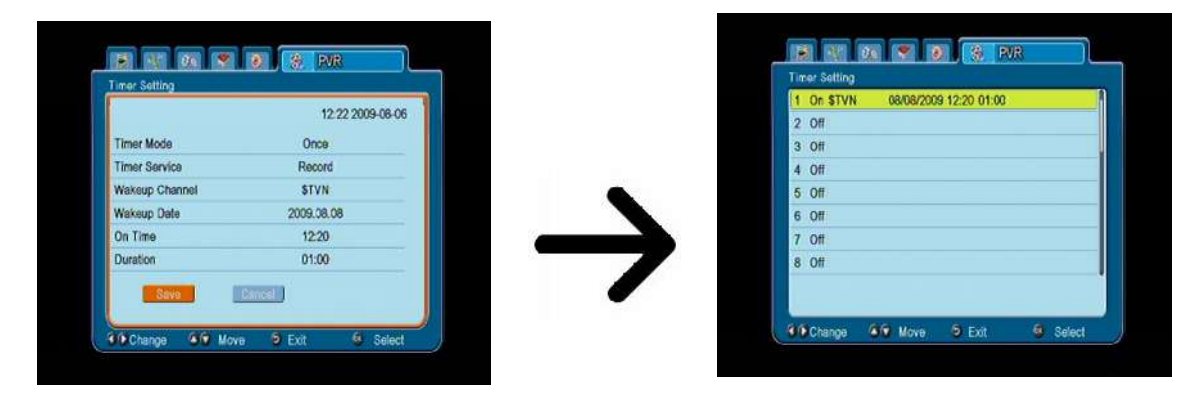

#### **15.4 Media Player**

Приемник включает в себе мультимедийный проигрыватель основного типа. В нем можно слушать музыку, осматривать съемки и фильмы, а также — прежде всего отражать звукозаписи. Проигрыватель можно включить с помощью опциона в меню или непосредственно нажав клавишу **USB/PVR.** .

#### *Музыка*

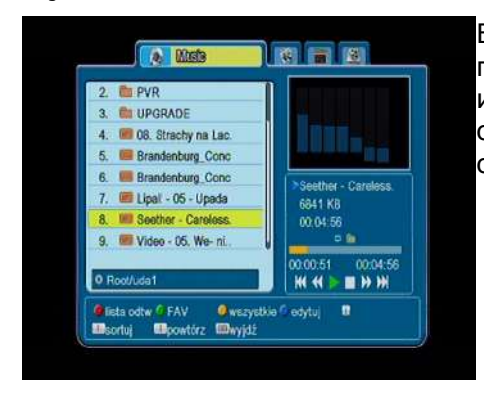

В этой папке Вы можете обслуживать несколько популярных форматов файлов с музыкой таких как MP3 или OGG. Доступны несколько добавочных клавиш обслуживаемых с помощью функциональных клавиши описанных в нижней части экрана.

# *Снимки*

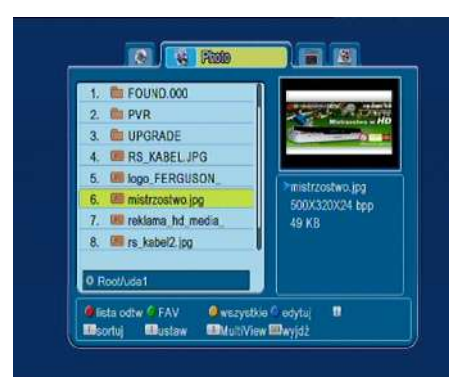

В этой папке Вы можете смотреть снимки в системе сжатия неподвижных изображений JPEG. Доступны несколько добавочных клавиш обслуживаемых с помощью функциональных клавиши описанных в нижней части экрана.

*Во время осмотра снимок Вы можете слушать музыку.* Q *С этой целью пустите в ход воспроизведение музыкального файла и пройдите к папке снимки с помощью клавиш влево / вправо.*

# *Видео*

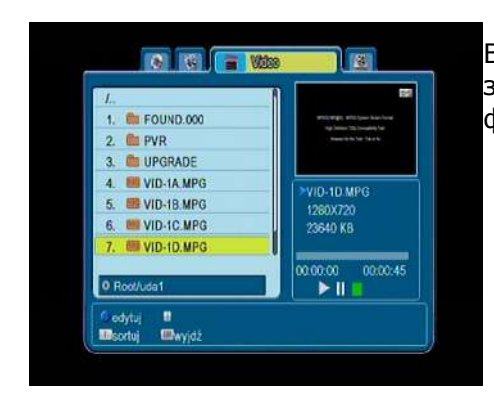

В этой папке возможное воспроизведение файлов записанных в формате MPEG. Воспроизводятся также файлы высокой четкости.

# *Записи*

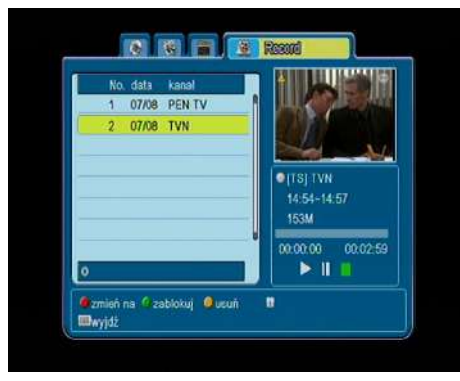

Эта закладка служит воспроизведению звукозаписей с помощью этого приемника. Любую запись можно блокировать паролем, удалить или переименовать.

Опциона доступные во время воспроизведения (субтитры, телетекст, аудиодорожка) зависят от избранного формата записи!!!

Во время воспроизведения Вы можете нажать клавишу INFO, чтобы выяснить информационный поясок. Доступные несколько методов быстрого просмотра / переметки записи:

1. Употребите клавиши Перематывание вперед и Перематывание назад для навигации в области текущей записи и нажмите клавишу PLAY, чтобы начать осмотр с избранного момента.

2. Вы можете также уставить красный курсор с помощью клавиш влево/вправо и подтвердите ОК чтобы начать просмотр в любой момент

3. Другой возможностью является перемещение с помощью клавиш  $\blacktriangle$  /  $\blacktriangledown$ . В меню конфигурации DVR определяется время сдвига. Помните что эта функция будет работать только тогда, когда время записи будет дольше чем избранный сдвиг.

4. Следующей возможностью быстрого осмотра текущей записи является употребление цифровых клавиш. Они вызывают сдвиг стоимостью соответствующей величине например 4 чтобы переместиться к 40% записи, 5 чтобы переместиться к 50% записи и так далее.

# **15.5 Безопасное извлечение устройства USB**

Эта функция позволяет извлечь устройство USB из приемника очень скорым способом, а что еще важнее, безопасно. Что касается флэш-памяти или внешних жестких дисков, это противодействует потери данных во время извлечения устройства USB. Перед тем как Вы хотите извлечь устройство USB из приемника, Вам надо всегда употреблять эту функцию!

#### **16. Управление каналами**

#### **16.1 Список каналов TV**

В этом меню Вы можете редактировать список каналов ТВ. Редактирование происходит с помощью цветных клавиш пульта дистанционного управления. Назначена цветом функция — активная, на выбранном канале нажмите тогда клавишу ОК для подтверждения выбранного опциона. EXIT, чтобы записать.

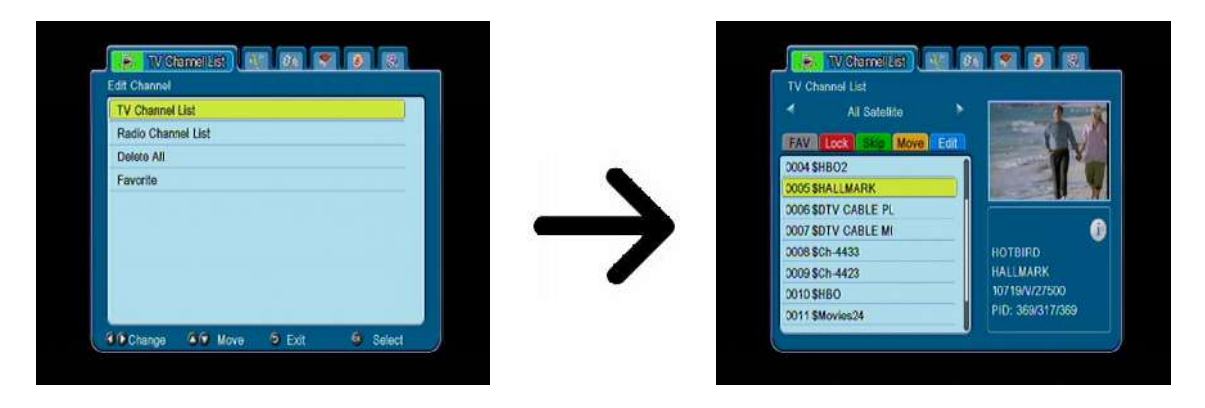

# *Как передвинуть канал?*

Надо перейти к редактированию списка каналов. Выберите канал и нажмите клавишу ОК, чтобы увидеть его просмотр в мини-картинке. Для перемещения по каналам вверх/вниз нажмите желтую клавишу. Рядом с названием канала появится символ двоих стрелок.

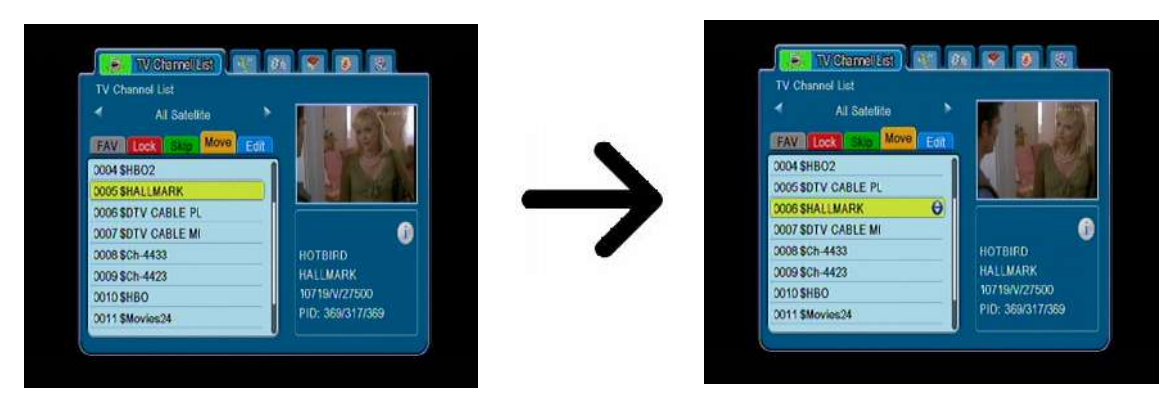

С помощью клавиш стрелок вверх/вниз передвиньте канал на избранную позицию и нажмите клавишу ОК для подтверждения выбранного опциона. Затем нажмите желтую клавишу, чтобы выключить перемещение по каналам.

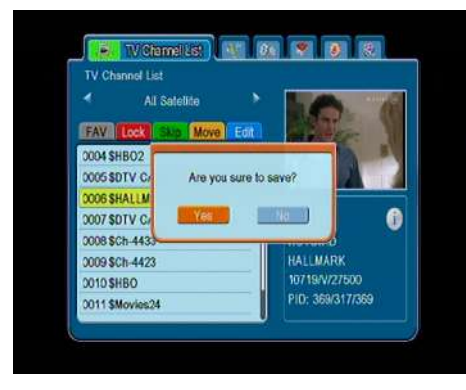

После окончания нажмите клавишу EXIT. Появится сообщение, где надо подтвердить введенные изменения. Если Вы этого не сделаете, изменения на списке каналов не сохраняются.

# *Как удалить канал?*

Надо пройти к редактированию списка каналов. Выберите канал и нажмите клавишу ОК, чтобы увидеть его изображение в мини-картинке. Нажмите голубую клавишу, чтобы перейти к меню редактирования канала. Нажмите голубую клавишу, чтобы включить функцию удаления канала, и нажмите ОК на канале, который Вы хотите удалить. Рядом с его названием появится символ **X**.

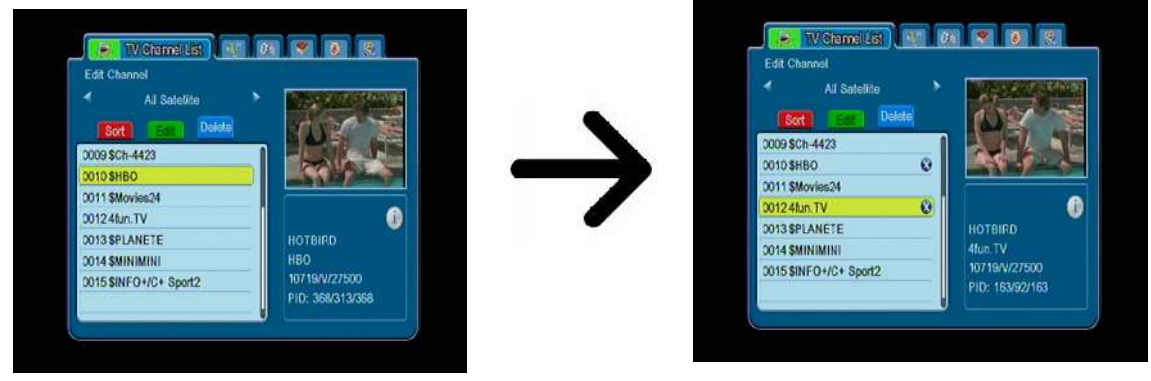

Затем еще раз нажмите голубую клавишу, чтобы включить функцию удаления каналов. Таким образом Вы можете отметить символом **X** один или несколько каналов, которые Вы хотите удалить. После окончания нажмите клавишу ОК. На экран будет введено предупреждающее сообщение с предложением: произвести удаление или нет. Если Вы не подтвердите, каналы не будут удалены.

# *Как добавить канал к фаворитному списку?*

Вам надо пройти к редактированию каналов. Выберите канал и нажмите клавишу ОК, чтобы посмотреть его изображение в мини-картинке. Нажмите клавишу FAV, чтобы включить опцион добавления к фаворитному списку. Появится окно выбора со списком любимых каналов (названия фаворитных групп менять можно в другом меню).

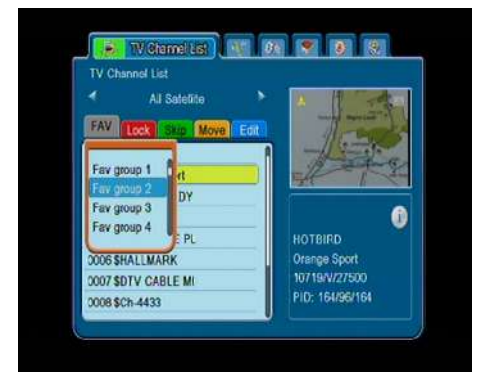

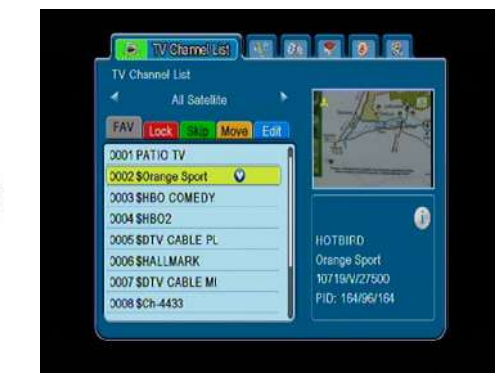

Употребляя стрелок вверх/вниз выберите группу к которой должен принадлежать выбранный канал. Затем нажмите ОК, чтобы подтвердить. Выберите канал и нажмите ОК на избранном канале чтобы добавить его к этой группе. Рядом с названием появится

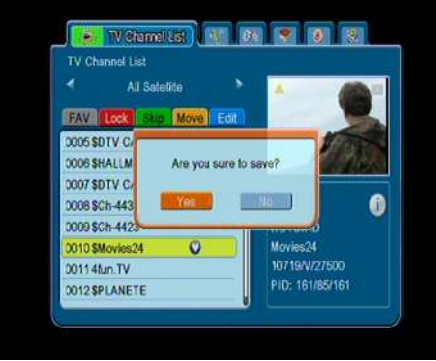

отметка — символ сердца ♥.

После окончания нажмите клавишу FAV, чтобы выйти с этой функции.

После добавления каналов к очередным фаворитным группам нажмите клавишу EXIT. Появится сообщение, в котором необходимо подтвердить введенные изменения. Если Вы этого не сделаете, изменения не будут сохранены!

#### *Как изменить название канала?*

Вам надо войти в редактирование списка каналов. Выберите канал и нажмите клавишу ОК, чтобы посмотреть его видеоизображение в мини-картинке. Нажмите голубую клавишу, чтобы перейти к меню редактирования канала. Нажмите зеленую клавишу, чтобы включить функцию смены названия канала. Используйте цифровых клавиши, чтобы сменить название канала.

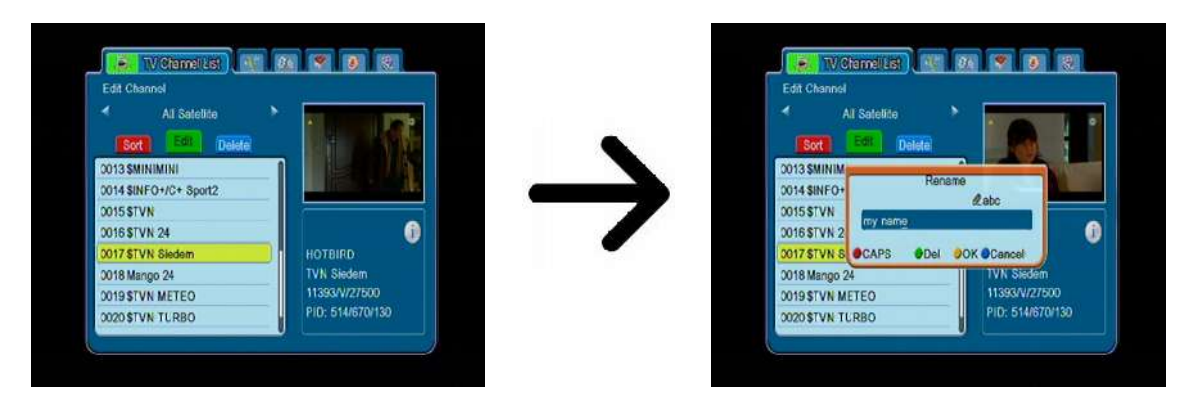

Утвердите новую функцию нажимая желтую клавишу. Затем повторно нажмите зеленую клавишу, чтобы включить функцию смены названия канала. Этим образом Вы можете изменить название одного или нескольких каналов. После окончания нажмите клавишу EXIT. Появится сообщение, в котором необходимо подтвердить введенные изменения. Если Вы этого не подтвердите, изменения не будут сохранены!

#### **16.2 Список радиоканалов**

В этом меню Вы можете издавать список радиоканалов. Редактирование происходит с помощью цветных клавиш пульта дистанционного управления. Когда отмечена цветная функция активная — тогда употребите клавишу ОК на избранном канале, чтобы применить активную функцию, клавишу EXIT, чтобы записать.

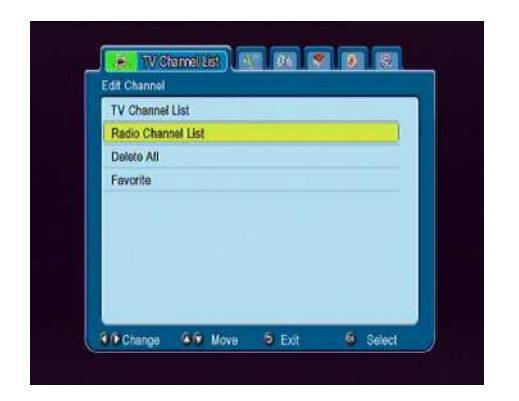

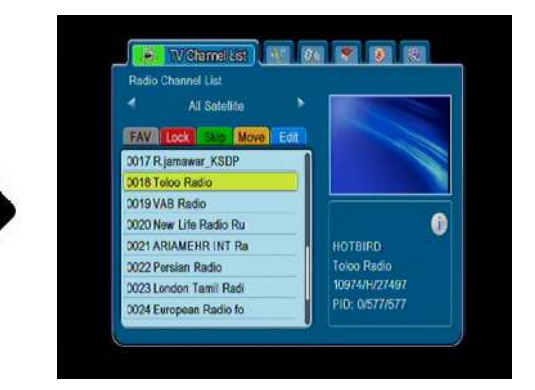

#### **16.3 Удалить все**

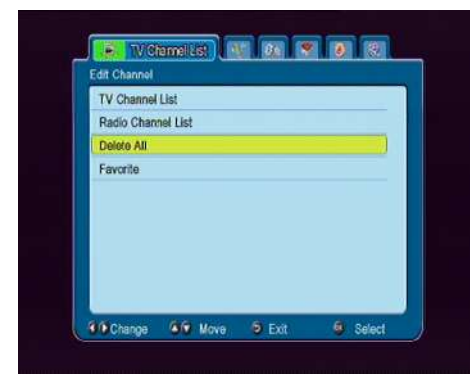

Этот опцион дает возможность удалить все каналы со списка каналов. Примечание: эта операция неотвратимая! Убедитесь в этом, что наверняка Вы хотите удалить все каналы?

После выбора этого опциона надо немножко подождать вплоть до момента, когда все опционы касающиеся списка каналов будут отмечены как недоступны.

# **16.4 Фаворитные**

Приемник дает возможность определить до 32 разных групп фаворитных каналов. В этом меню можно изменить название каждой из этих групп.

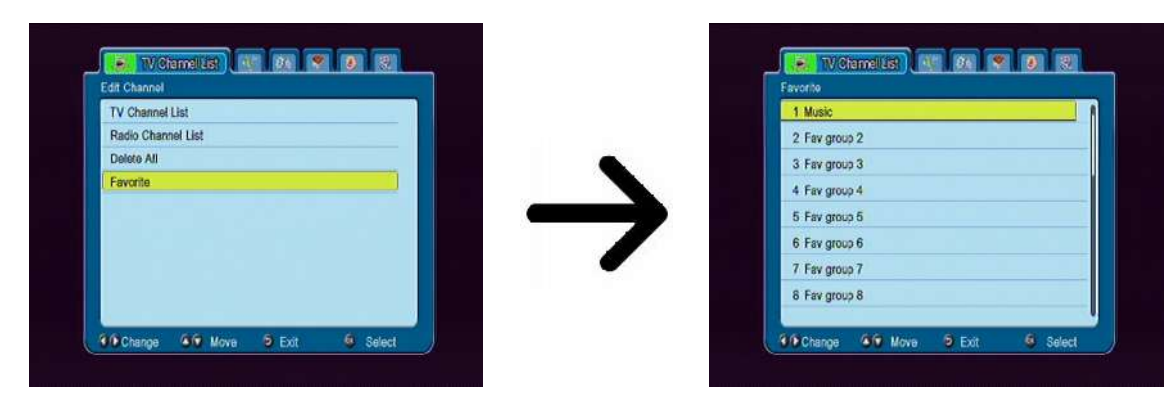

Чтобы изменить название, выберите фаворитную группу и нажмите OK. Затем с помощью цифровых клавиш и цветных клавиш введите название. Запишите изменения нажимая желтую клавишу пульта дистанционного управления.

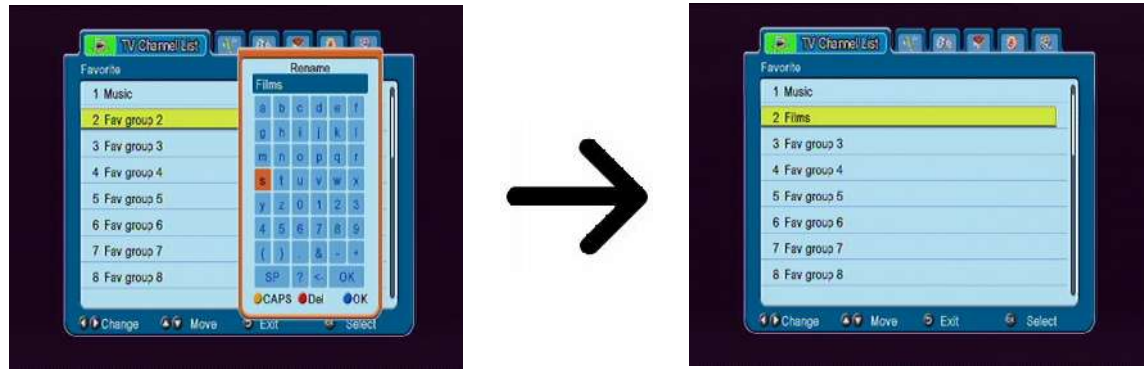

#### **17. Основные функции обслуживаемые с помощью пульта дистанционного управления**

# **17.1 EPG**

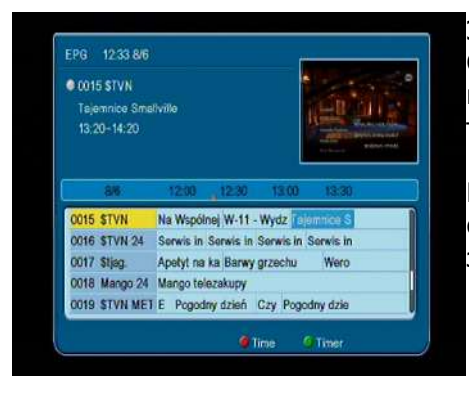

Эта функция выводит на экран гид по программам. Содержание текущих, будущих, как и подробных информации зависит от того, что вещает определенная телестанция.

После выбора программы Вы можете воспользоваться функцией таймер (зеленая клавиша), чтобы автоматически запланировать обозрение или запись данной передачи.

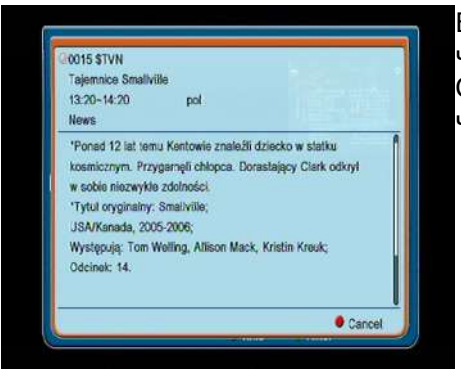

Выберите интересную для Вас программу и нажмите OK, чтобы увидеть подробные информации о программе. Сморите, что доступность этих программ зависит от того, что вещает данный телецентр.

# **17.2 FIND**

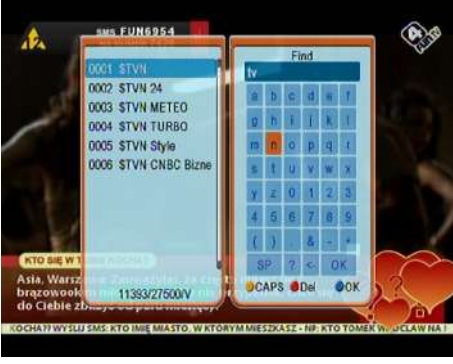

Клавиша FIND используется для быстрого поиска списка каналов. Необходимо ввести последующие буквы нажимая цифровые клавиши с пульта дистанционного управления. Список результатов актуализирован рядом с добавлением последующей буквы. Нажмите желтую клавишу для перехода к списку с результатами поиска и выберите канал.

#### **17.3 TXT - телетекст**

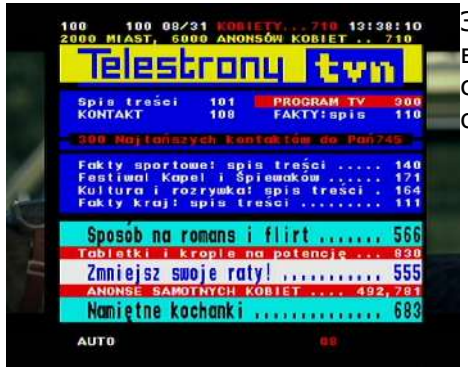

Эта функция выясняет телетекст поскольку он вещается выбранным телецентром. Смотрите, что правильный набор символов (диактрические знаки) выводится в зависимости от расстановок языка в меню расстановок языка!

# **17.4 AUDIO**

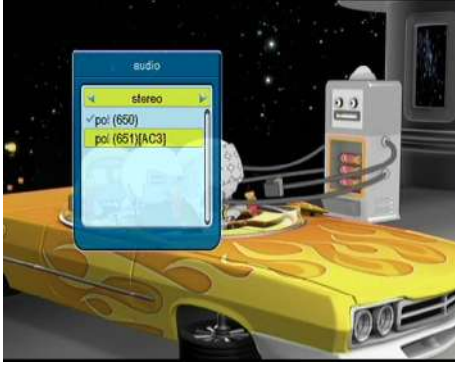

Зеленая кнопка аудио выводит на экран окошко с доступными звуковыми дорожками. Можно избрать любую звуковую дорожку из вещаемых. Однако надо помнить, что звуковые дорожки с пространственным звуком AC3 можно воспроизвести только с помощью амплитюнера подключенного к цифровому аудиовыходу - Cordiale или Optima.

Эта функция работает также во время воспроизведения звукозаписи поскольку эта звукозапись была сделана по формату TS. Аудиодорожки другие, чем аудиодорожка записана по умолчанию во время воспроизведения будут

действовать только тогда, когда они некодированные или они кодированные таким образом, как аудиодорожка записана по умолчанию.

# **17.5 SUBTITLE**

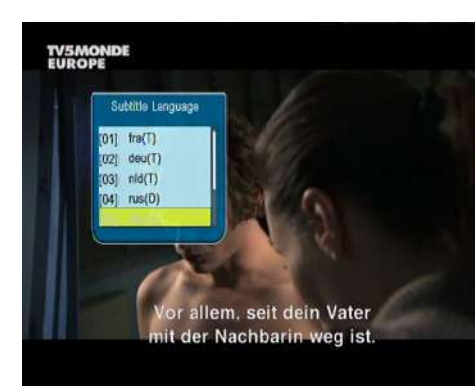

Желтая клавиша высвечивает окошко с доступными субтитрами. Вы можете избрать любые субтитры. Если в меню субтитры были выведены для данного языка, они по умолчанию будут выведены на этом списке. Однако Вы можете избрать любые субтитры. Помните, что тип субтитров и способ их вывода на экран зависит от вещателя.

Эта функция работает тоже во время воспроизведения записи, поскольку запись сделана по формату TS.

# **17.6 REC - запись**

*Эта функция правильно работает только тогда, когда она правильно подключена к наружной памяти USB!!!*

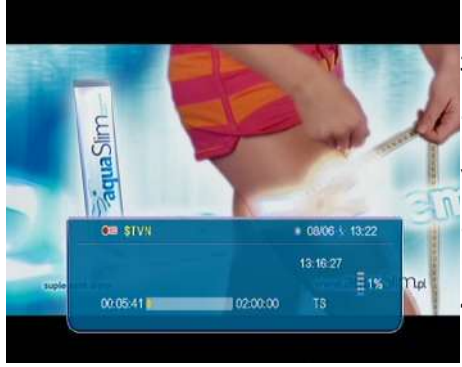

1. Выберите канал и нажмите клавишу REC ●. Начнется запись текущего канала.

2. Очередной нажим клавиши REC выяснит опцион, где Вы можете определить продолжительность звукозаписи (по умолчанию это два часа).

3. Информационный заголовок информирует, которую программу Вы смотрите и записываете.

4. Чтобы окончить запись нажмите клавишу STOP и подтвердите свое решение.

*Помните, что во время записи информационный заголовок можно укрыть нажимая клавишу EXIT. Чтобы вновь его выяснить, нажмите клавишу REC еще раз.*

#### **Осмотр звукозаписи — во время записи.**

- 1. Cодержимое звукозаписи доступно к просмотру во время записи.
- 2. Употребите клавиши Перематывание вперед и Перематывание назад для навигации внутри текущей звукозаписи и нажмите клавишу PLAY, чтобы начать осмотр в выбранном моменте.
- 3. Вы можете наладить красный курсор с помощью клавиш влево/вправо и подтвердить ОК, чтобы начать осмотр с выбранного момента.
- 4. Другая возможность это употребление клавиши  $\blacktriangle / \blacktriangledown$ . Сдвиг происходит постольку минут, поскольку Вы определили в меню конфигурации DVR. Помните, что этот опцион работает только тогда, когда время записи дольше чем избранный сдвиг.
- 5. Следующей возможностью быстрого осмотра текущей записи является употребление цифровых клавиш. Они вызывают сдвиг стоимостью соответствующей величине. Например 4 чтобы переместиться к 40% записи, 5 чтобы переместиться к 50% записи и так далее.

# *SEMI-TWIN TUNER*

Приемник включает в себе так называемый SEMI-TWIN TUNER, эта функция предоставляет возможность смотреть любой канал во время записи другого канала даваемого с той самой частотой.

- 1. Во время записи канала нажмите ОК, чтобы выяснить список каналов доступных для этого транспондера.
- 2. Если записывается некодированный канал выберите другой канал, который Вы хотите смотреть в это время.
- 3. Если записывается кодированный канал выберите любой некодированный канал, который Вы хотите смотреть в это время.
- 4. В любое время Вы можете прервать запись нажимая клавишу STOP.

# **17.7 PAUSE - временный сдвиг**

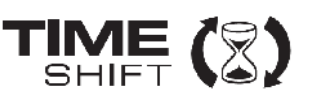

*Эта функция работает только когда правильно включенная наружная память USB!!!*

Временной сдвиг дает пользователю контроль над телевизионной передачей предоставляя возможность «задержки» передачи и возобновления с того самого места. С момента включения временного сдвига данные буфера будут сохранены — приемник Ferguson непрерывно записывает сигнал со спутника на буфер. Буфер создается автоматически на наружной памяти USB.

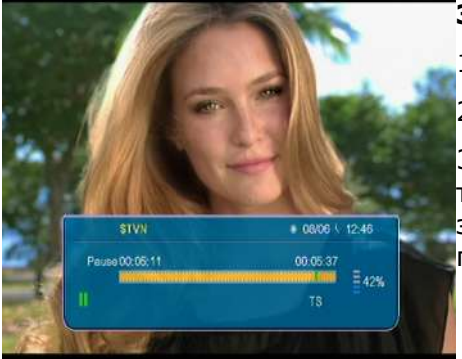

#### **Задержка телевизионной передач**

1.Нажмите клавишу **PAUSE**

2.На экране будет отображен поясок истечения времени

3.Нажмите клавишу **PLAY**, чтобы возобновить телевизионный перевод. Приемник Ferguson продолжает запись телевизионного перевода во время обозрения предварительно выпускаемой программы.

*Помните, что во время воспроизведения буфера информационный поясок можно укрыть нажимая клавишу EXIT. Чтобы вновь его выяснить нажмите вновь PAUSE/PLAY.*

#### **Разбор содержимого буфера временного сдвига (воспроизведение предварительного телевизионного перевода)**

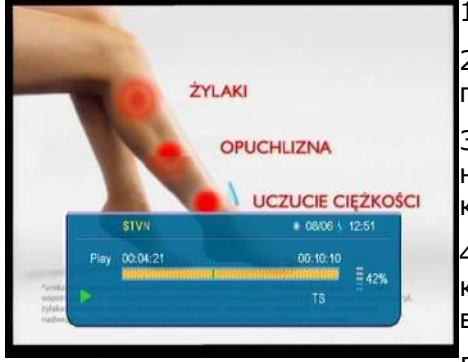

1. Включите режим временного сдвига нажимая PAUSE.

2. Содержание буфера временного сдвига доступное к просмотру.

3. Употребите клавиши Перематывание назад для навигации в области буфера временного сдвига и нажмите клавишу PLAY, чтобы начать воспроизведение.

4. Вы можете также уставить красный курсор с помощью клавиш влево / вправо и подтвердить OK чтобы начать воспроизведение с выбранного пункта.

5. Другой возможностью является сдвиг с помощью клавиш

 $\blacktriangleright$  /  $\blacktriangleright$ . В меню конфигурации DVR определяется время сдвига. Помните, что функция будет работать только тогда, когда время буфера будет дальше, чем определенное вами время сдвига.

#### **Запись буфера временного сдвига**

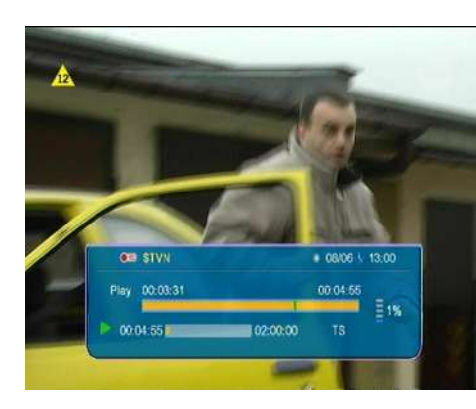

1.Этот опцион доступный, поскольку раньше он был включен в меню приемника

2. Включите режим временного сдвига нажимая **PAUSE**.

3. Нажмите REC, чтобы записать существующий до сих пор буфер и продолжать запись канала.

4. Следующие шаги Вы выполняйте согласно инструкции записи.

5. Возможный также разбор содержимого текущей записи как выше.

#### **Выключение режима временного сдвига**

Чтобы выключить режим временного сдвига употребите клавишу **STOP**.

*Помните: когда к порту USB не подключена никакая наружная память, клавиша PAUSE служит для кратковременной задержки изображения, так называемого стоп-кадра.*

#### **17.8 INFO**

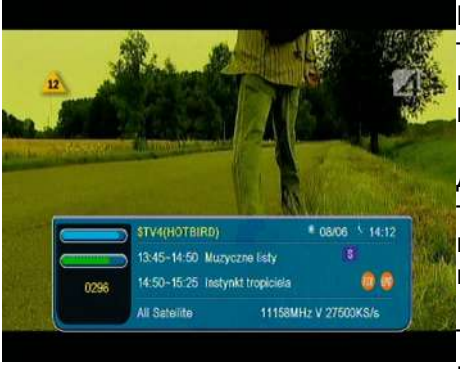

Нажим клавиши «Справка» высвечивает информацию о текущем канале. В нем доступны информации о актуальной и следующей программе (поскольку они передаются вещателем).

Двукратный нажим высвечивает подробные информации о текущей и следующей программе — поскольку они передаются вещателем (Вы выберите их нажимая клавиши влево/вправо).

Тройной нажим высвечивает информацию о сигнале и параметрах передачи текущего канала.

#### **17.9 FAV – фаворитные**

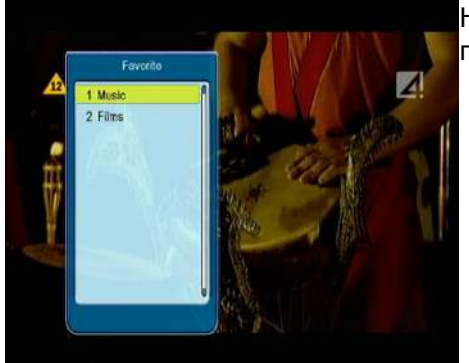

Нажим клавиши FAV высвечивает окно с фаворитными группами (поскольку пользователь их сделал).

# **ПРИЛОЖЕНИЕ А — СЛОВАРЬ ПОНЯТИЙ**

**CA -** Conditional Access – система информирования употребляемая с целью обеспечить передачу перед несанкционированным доступом. Доступ к так обеспеченным каналам имеют только абоненты**.**

**CAM - conditional access module** – модуль условного доступа, электронное устройство, обычно заключающее слот для карты, предоставляющий возможность доступа к платным, кодированным каналам используя приемник снабжен гнездом CI.

**CI - Common Interface** – гнезда CI цифровых приемников служат для оборудования модулей условного доступа CAM, а тем самим предоставляют возможность смотреть платные, кодированные каналы с помощью этих модулей.

**DVB-S** определяющий модуляцию, корректировку ошибок в спутниковой передаче. В DVB-S для спутниковой трансляции. Оператором могут быть использованы как режим MCPC, так и SCPC. Используется транспортный ручей — MPEG-2.

**EPG** - **Electronic Programme Guide –** Электронный TV гид, интерактивная услуга в области цифрового телевидения, которая позволяет пользователю получить расширенную информацию о текущих и будущих программах.

**FTA - Free-to-air** – радио и TV каналы бесплатно вещаемые, которые можно смотреть на любом приемнике.

**LNB - low-noise block converter – konwerter** - преобразовывает спутниковой сигнал с целью передачи с наименьшими потерями по коаксиальному кабелю до потребителя. Основные параметры это: усиление сигнала, шумовой коэффициент и расход электроэнергии.

**MCPC - multiple channels per carrier** – На данной частоте (транспондере) принимается больше чем один сигнал (канал). Все каналы создают один ручей данных, который после модуляции идет на одной частоте.

**Monoblok** – Устройство объединяющее в себе два контейнера а также переключатель DiSEqC, предназначенные для приема сигнала двух спутников, которых расстановка на орбите похожа.

**Pay-TV –** платное, вещаемое цифровое телевидение, к которому доступ имеют только абоненты. Услуга получается по спутнику семью или кабельным путем

**SCPC - Single channel per carrier** – на данной частоте (транспондере) принимается только один сигнал (канал).

**STB - Set-top box** – электронное устройство подключено к телевизору, принимающее сигнал цифрового телевидения и передающее его на экран телевизора, предоставляя возможность воспроизведение видео, звука. Ресиверы могут подключиться к спутниковой антенне или к сетям кабельного телевидения

**TP - Transponder** – одно из множества беспроволочных коммуникационных передатчиков, которые автоматически принимают, усиливают, моделируют и отвечают на сигнал принимая его в реальное время на конкретной частоте. Термин происходит с соединения слов, англ. transponder от transmitter – responder – передатчик — ответчик. При использованию цифрового сжатия и мультиплексирования сигналов, несколько звуковых и видеопотоков могут передаваться через один транспондер на одной и той же самой частоте.

**DiSEqC - (Digital Satellite Equipment Control)** специальный протокол связи для обмена данных между спутниковым ресивером и другими устройствами, такими как: переключатели, поляризаторы, позиционеры и т.п.

**USALS – (Universal Satellites Automatic Location System)** – специальный протокол связи для обмена данных между спутниковым ресивером и другими устройствами. Употребляемый с помощью DiSEqC 1.2.

# **Спецификация**

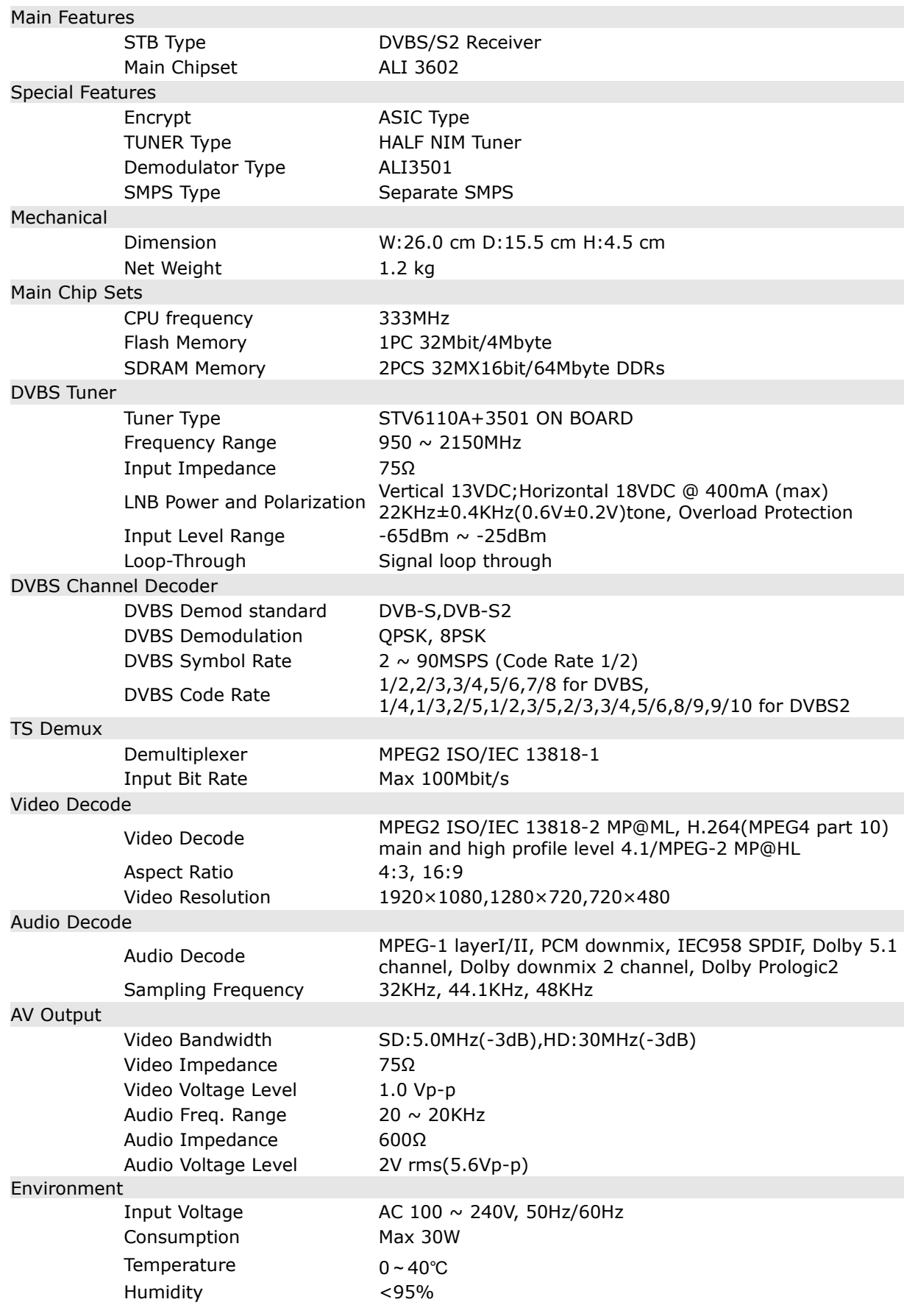